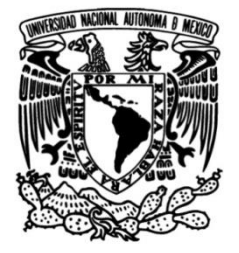

# **UNIVERSIDAD NACIONAL AUTÓNOMA DE MÉXICO**

# **FACULTAD DE INGENIERÍA**

# **Metodología en SIG como herramienta en la Ingeniería Civil**

Que para obtener el título de **TESIS**

**Ingeniero Civil**

# **P R E S E N T A**

Jorge Augusto Segura Meza

# **DIRECTOR DE TESIS**

M.I. Faustino De Luna Cruz

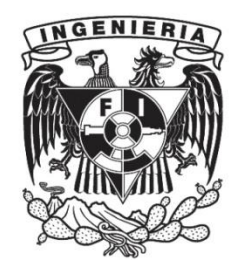

**Ciudad Universitaria, Cd. Mx., 2023**

### **Agradecimientos.**

#### *A mis padres.*

A mi mamá, Estela. Gracias por tomar mi mano y enseñarme el camino del bien, por estar en cada momento cuando más lo necesite, por confiar en mi y apoyarme en cada decisión que hasta hoy he tomado pues sin tu ejemplo no seria la persona que soy ahora, tus valores serán siempre los cimientos de mi vida. Te amo má.

A mi papá, Jorge. Mi mejor ejemplo, gracias por los regaños, los abrazos, las risas, los juegos, los abrazos y por demostrarme que si trabajas duro puedes lograr lo que te propongas. Cada momento que me has regalado me han permitido concluir hoy esta etapa de mi vida. Te amo pá.

Gracias por cuidar de mí, ahora siguiendo su ejemplo me seguiré esforzando por crecer personalmente, disfrutar y aportar a la sociedad.

#### *A mi hermano.*

Mi mejor amigo, Erick. Gracias por ser mi confidente, tu presencia me ha regalado los mejores momentos de mi vida, las risas, las lágrimas e incluso los enojos me han ayudado a conseguir la madurez necesaria para culminar mi carrera. Gracias por estar cuando te he necesitado, cuando he tenido miedo tú me has ayudado a dar ese salto, espero poder aportarte tanto como tú has aportado a mi vida. Te amo Erick.

#### *A mis abuelos.*

Victoria, Guillermo y Pedro. Su apoyo fue fundamental para terminar esta etapa en mi vida, las pláticas al salir de la escuela siempre me motivaron a querer tener una carrera universitaria y ahora puedo decir orgulloso que ¡lo hemos logrado! Gracias por todo su cariño y apoyo, cada recuerdo con ustedes me motiva a crecer y lograr ser un ejemplo como ustedes lo son para mí. Los amo abuelitos.

#### *A Naty, Lety y Chucho.*

Gracias por cuidar de mí, su presencia en cada etapa de mi vida fue clave en mi formación como persona y ahora como ingeniero. Hoy cierro los ojos y los abrazo en cada recuerdo para celebrar este triunfo con ustedes porque sé que comparten esta felicidad conmigo por lo que he logrado. Voy a gritar un GOYA para que lo escuchen hasta donde quiera que estén. Los amo abuelita, tía y tío.

#### *A mi Familia.*

Gracias, tíos y primos por todo su apoyo. Sus consejos me motivaron a confiar en mí, cada momento juntos me enseño que la presencia de las personas que te aman es lo único que se necesita para tener una sonrisa en el rostro y seguir creciendo personal y profesionalmente. Los amo a cada uno(a) de ustedes.

#### **A mis amigos.**

Lo mejor que me pudo regalar la universidad fue coincidir con cada uno de ustedes, las tardes de risas fueron un factor determinante para escapar del estrés de las tareas y continuar con el proceso. Espero que la vida nos permita seguir disfrutando de lo que somos ahora por mucho tiempo más. Los quiero.

#### A la *Universidad Nacional Autónoma de México* y a la *Facultad de Ingeniería*

Gracias por permitirme cursar mi formación como ingeniero dentro de sus aulas, vivir días enteros entre sus pasillos y poder aprender cada día algo nuevo de mis profesores me hizo disfrutar de mi estancia en el campus, los recursos que me brindo la UNAM fueron los necesarios para poder concluir mi licenciatura satisfactoriamente. Gracias a cada uno de mis profesores por las lecciones y conocimientos compartidos. Espero poder regresarle pronto algo de lo mucho que me dio mi Facultad.

Quiero extender un agradecimiento muy especial al **Dr. Faustino De Luna Cruz** por motivarme a concluir mi carrera con el desarrollo de este trabajo, su apoyo fue factor en mi preparación para culminar esta etapa. Mi gusto por la hidráulica y los programas computacionales se lo debo a usted, gracias por enseñarme a no quedarme con lo que dicen los temarios y buscar siempre la forma de volver más eficientes los procesos. Muchas gracias por todo Doctor.

# **INDICE**

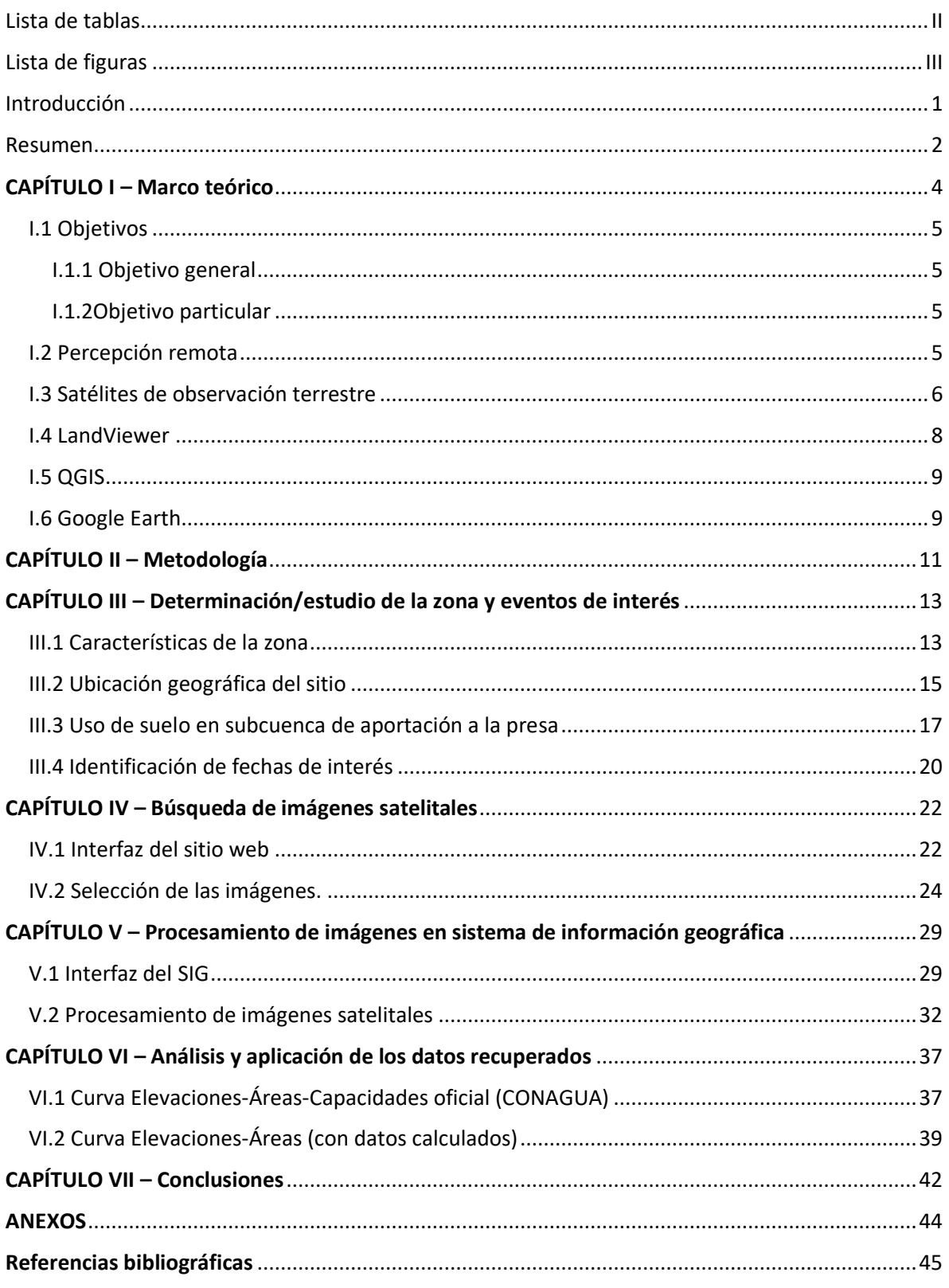

# <span id="page-5-0"></span>Lista de tablas

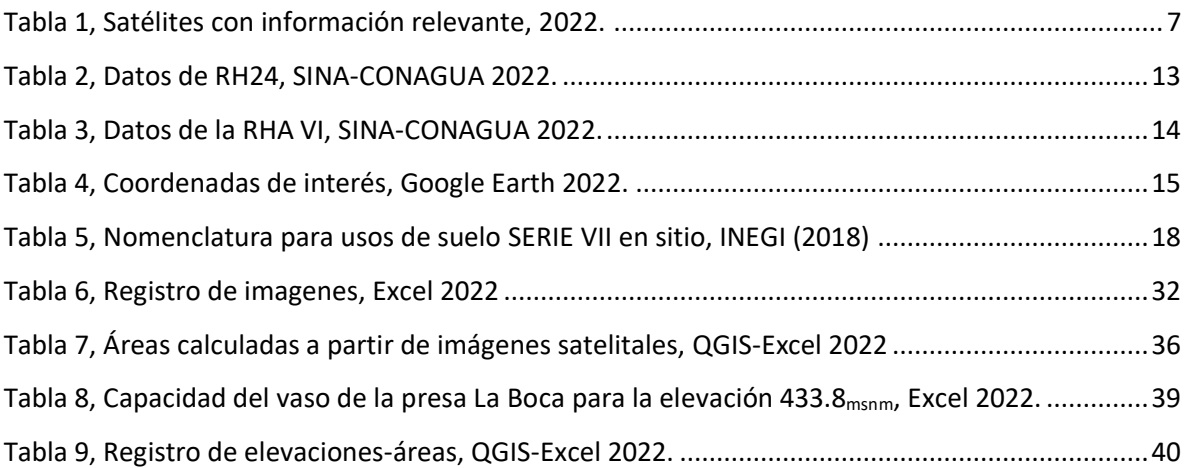

# <span id="page-6-0"></span>Lista de figuras

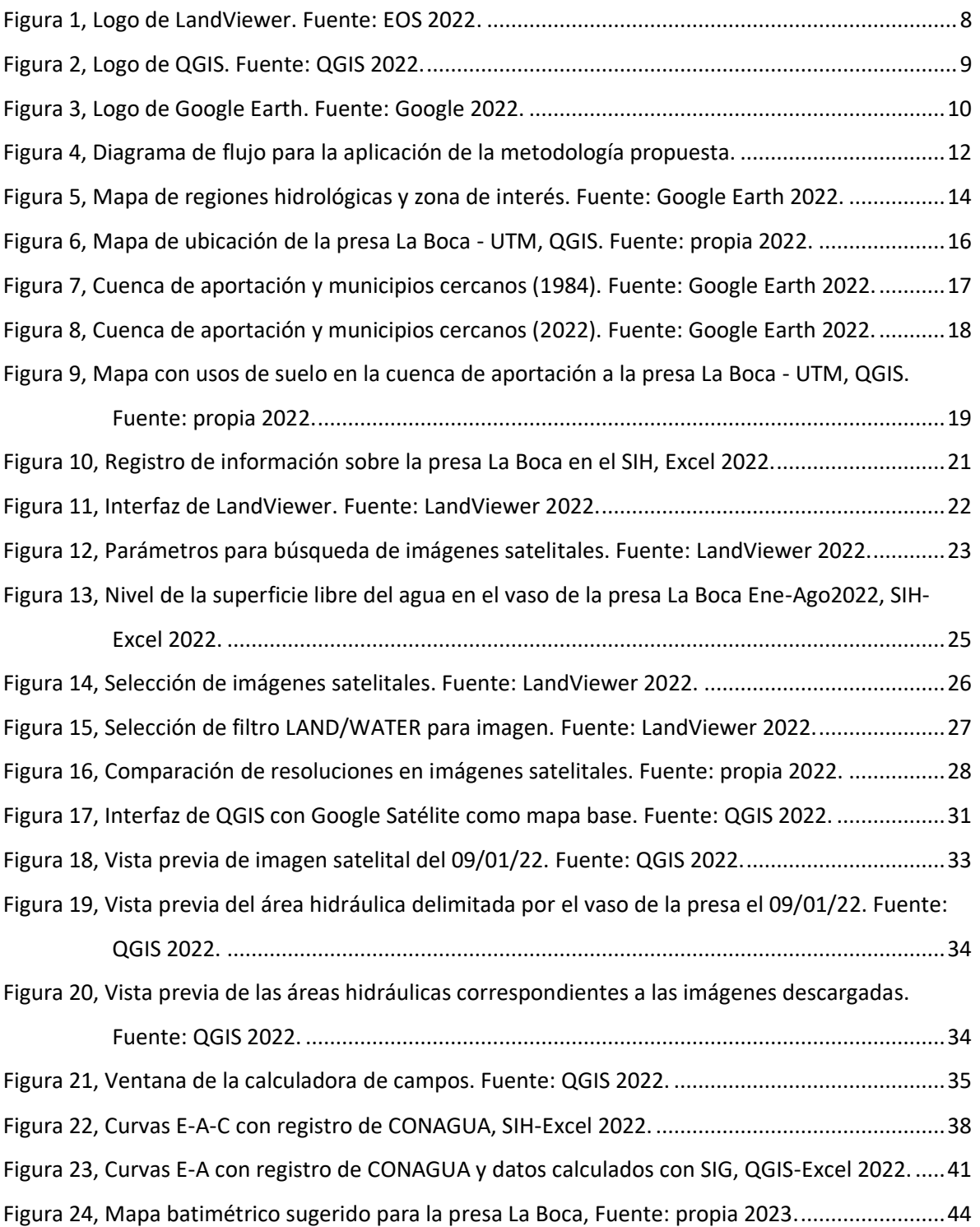

# <span id="page-7-0"></span>Introducción

### *"La planificación de un proceso define el éxito de los resultados"*.

La ingeniería civil sigue una serie de procesos con el objetivo de satisfacer las necesidades de la sociedad a fin de ofrecerle una mejor calidad de vida utilizando sus recursos naturales, sociales e informáticos. El análisis de los recursos hídricos es uno de los temas con mayor importancia en la actualidad, pues se debe tener una buena administración y un uso correcto del agua para garantizar el abastecimiento de este recurso hoy, y en días futuros, ya que la falta de éste puede ser la causa de problemas ambientales y sociales de alto impacto.

La metodología propuesta parte de este objetivo, empleando los recursos mencionados destacando el uso de un Sistema de Información Geográfica (SIG) que sin duda resulta una herramienta indispensable para el análisis de información digital, volviendo más accesibles y eficientes algunos procesos que involucran el estudio de fenómenos naturales a través de la percepción remota en beneficio de la sociedad.

La incorporación de herramientas tecnológicas en la formación de un ingeniero civil le permitirá encontrar soluciones eficientes en menor tiempo proporcionando recursos aprovechables en ésta y otras disciplinas, pues actualmente todas las profesiones usan recursos digitales en alguna etapa de sus procesos. Por lo anterior es necesario estar en constante actualización de los planes de estudio de las ingenierías que se imparten en la UNAM a fin de considerar el incorporar materias que motiven al estudiante a hacer uso de las tecnologías disponibles.

### <span id="page-8-0"></span>Resumen

A lo largo de los últimos años se han presentado fenómenos meteorológicos que limitan la oferta de ciertos recursos naturales, tales como el agua para uso público-urbano; aquí la importancia de usar correctamente este recurso y de tener conocimiento del estado de algunas obras hidráulicas en el país como son las presas, pues con el paso del tiempo el azolve en estos cuerpos de agua resulta un factor determinante para el volumen útil de almacenamiento sin importar cual sea el uso de la presa. Para conocer este volumen se utilizan las curvas Elevaciones-Áreas-Capacidades (E-A-C) cuyo objetivo es representar la capacidad de almacenamiento mediante un gráfico que relaciona las elevaciones y sus respectivas áreas delimitadas por sus curvas de nivel dentro de un sitio de interés (vaso de la presa).

En la actualidad se han desarrollado herramientas e instrumentos que permiten medir de manera remota las características geográficas de un sitio con buena precisión, un ejemplo de esto son las imágenes satelitales y todas las características que éstas ofrecen a través de diversas combinaciones de bandas espectrales que ayudan a resaltar algún dato de interés en una imagen seleccionada.

La siguiente metodología relaciona y aprovecha las características de imágenes satelitales de carácter público a través de un SIG. En este caso la metodología se aplicará a un problema del campo de la hidráulica, resumido a continuación.

En los últimos años los efectos del cambio climático y de la demanda de agua a consecuencia del crecimiento acelerado de las poblaciones han detonado una sequía de severa a extrema en diferentes cuerpos de agua en el mundo, tan solo en México se experimentó el desabasto de agua en estados del norte del país tales como Nuevo León en la ciudad de Monterrey, la cual es abastecida en un 60% por las presas *La Boca, El Cuchillo*  y *Cerro Prieto*, mismas que experimentaron una reducción en su volumen almacenado de hasta casi un 100%.

De situaciones desfavorables como lo sucedido podemos ver una ventana de oportunidades para realizar mejoras y mantenimiento en infraestructura hidráulica con la finalidad de garantizar un abasto de agua continuo. En el caso de las presas, es aquí donde con ayuda de imágenes satelitales se recomienda la revisión y actualización de las curvas E-A-C con la finalidad de conocer la capacidad real y tener una oferta hídrica para la industria y población en general más acorde con el volumen de agua que realmente se puede almacenar.

# <span id="page-10-0"></span>CAPÍTULO I – Marco teórico

Este capítulo comprende la información necesaria sobre los satélites, páginas web y software (programas) utilizados para la metodología propuesta, pues si bien el insumo principal (imágenes satelitales) a utilizar es de carácter público, éste tiene ciertas limitantes como son la periodicidad de vuelo de acuerdo con el satélite de interés, nubosidad o la resolución por lo que es común hacer uso de más de un satélite dependiendo de la información buscada y el sitio de estudio.

La siguiente metodología fue aplicada para estudiar el caso de la presa *La Boca* a mediados del 2022*,* pues en cuanto comenzó a bajar el nivel del agua en el vaso quedó al descubierto la batimetría actual de la presa lo que genero la oportunidad de actualizar las curvas de nivel que representan las diferentes elevaciones y sus áreas. Las imágenes satelitales utilizadas fueron seleccionadas con base en una diferencia de elevaciones aproximada de 1m a partir del valor de elevación más bajo registrado en el periodo de interés; dichas imágenes se filtraron con una serie de parámetros que consideran únicamente las imágenes con nubosidad ≤ 20%.

La Comisión Nacional del Agua (CONAGUA<sup>1</sup>) pone a disposición del público el registro de datos climáticos e hidrológicos del país a través de su Sistema de Información Hidrológica (SIH), mismos que para fines particulares son utilizados para identificar el comportamiento de las curvas E-A-C a lo largo de la vida de la presa, así como para conocer las fechas de interés en las que se puedan buscar imágenes satelitales partiendo de las elevaciones registradas.

<sup>1</sup> CONAGUA (Comisión Nacional del Agua), organismo encargado de administrar, regular, controlar y proteger las aguas nacionales en México desde 1989.

Facultad de Ingeniería – UNAM 4 | P á g i n a

### <span id="page-11-1"></span><span id="page-11-0"></span>I.1 Objetivos

#### I.1.1 Objetivo general

Proponer una metodología capaz de generar información que ayude a comprobar el estado de algunas obras civiles de manera remota y más asequible.

### <span id="page-11-2"></span>I.1.2Objetivo particular

Identificar la importancia y ventajas del uso de un SIG en la ingeniería civil. En el caso de las obras hidráulicas, trabajar con imágenes satelitales a fin de generar material en dos dimensiones (2D) que funcione como insumo para trabajos posteriores de modelación hidráulica en otras herramientas computacionales.

### <span id="page-11-3"></span>I.2 Percepción remota

Se define como la ciencia de obtener información acerca de un objeto o lugar utilizando luz visible o invisible por medio del análisis automatizado de datos obtenidos a distancia por un sensor remoto<sup>2</sup>, que pueden ser *activos* o *pasivos* de acuerdo con su funcionamiento. Estos sensores son montados en plataformas que se encuentran en el espacio exterior y a través de estos es que se obtienen fotografías de la superficie terrestre, las imágenes obtenidas mediante la detección de luz visible de la superficie terrestre se denominan imágenes satelitales ópticas, mientras que las obtenidas mediante la detección no visible se denominan imágenes satelitales de radar.

El uso de uno u otro tipo de imagen dependerá del sitio a estudiar y del nivel de detalle deseado, por un lado las imágenes satelitales ópticas (sensores pasivos) dependen de energía natural (solar) para el registro de información, pues la teledetección se basa en que cada objeto o tipo de cubierta emite un espectro electromagnético específico en función de su propia naturaleza y de las radiaciones que recibe, la reflectancia<sup>3</sup> de un objeto a lo largo de todo el espectro electromagnético se denomina firma espectral y es ésta característica la que diferencia a cada objeto de todos los demás; por otro lado, las imágenes satelitales de radar (sensores activos) no dependen de fuentes naturales, ya que sus sensores emiten su propio haz de energía del cual capturan la porción reflejada por los

<sup>2</sup> *Sensor remoto*, dispositivo que capta la energía reflejada y emitida por la superficie terrestre.

<sup>3</sup> *Reflectancia*, es la fracción de radiación incidente reflejada por una superficie.

objetos de interés. La principal diferencia entre los tipos de imágenes mencionados es que las imágenes de radar pueden registrar datos en cualquier momento del día al no depender de una fuente natural, además de que las condiciones atmosféricas (nubes) no afecta la retrodispersión<sup>4</sup> de los objetos captada por el radar, lo que hace que este tipo de imágenes sean de gran interés para el estudio de zonas tropicales donde las imágenes satelitales ópticas tienen limitaciones, sin embargo, la altura de la mayoría de los satélites para imágenes ópticas permite capturar más información y procesarla de una manera más sencilla. *Lira, J. (1987)*

#### <span id="page-12-0"></span>I.3 Satélites de observación terrestre

Estos equipos son satélites artificiales con fines civiles diseñados por diferentes agencias espaciales y gobiernos del mundo cuyo objetivo es el de monitorear el medio ambiente, meteorología, cartografía, entre algunos otros aspectos de interés científico y/o social en la superficie terrestre. Su clasificación depende de la órbita en la que se encuentren, y para estos satélites pueden ser satélites de órbita baja (*Low Earth Orbit - LEO*) en un rango de entre 180km y 1,400km sobre la superficie terrestre o satélites de órbita geoestacionaria (*Geosynchronous Equatorial Orbit – GEO*) con una distancia fija de  $±$  36,000km sobre la superficie terrestre.

Los satélites *GEO* son usados principalmente para monitorear aspectos meteorológicos ya que por la distancia de su órbita y la velocidad a la que se mueven tienen una visión permanente de un área determinada de la superficie terrestre, la desventaja de estar tan alejados es la baja resolución espacial, pero para el seguimiento de nubes esto no es indispensable, de aquí su uso. Mientras tanto, los satélites *LEO* son capaces de generar imágenes en alta resolución (hasta 5m) de alguna zona en específico dependiendo de su ubicación en la órbita en que se encuentren, la desventaja con estos satélites es su periodicidad de vuelo sobre algún sitio, esto debido a la velocidad a la que se mueven con respecto a la velocidad en la que orbita de la tierra.

<sup>4</sup> *Retrodispersión*, fenómeno físico en el cual las ondas que inciden en un material en un ángulo determinado son reflejadas en el mismo ángulo volviendo a la fuente que las produjo, por lo que una superficie rugosa tendrá un mayor grado de retrodispersión representándola como una zona brillante en la imagen.

Los siguiente satélites *LEO* están en funcionamiento y son de los que se puede obtener información relevante para cumplir con el objetivo de la metodología propuesta en territorio mexicano (Tabla 1).

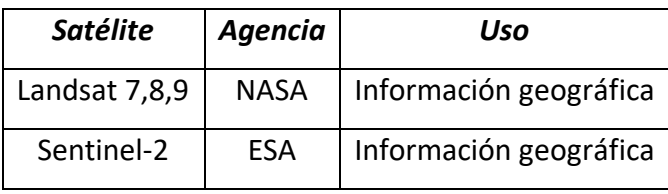

*Tabla 1, Satélites con información relevante, 2022.*

<span id="page-13-0"></span>El programa Landsat de la *NASA/USGS* tiene el registro continuo de imágenes espaciales de la tierra más largo hasta la fecha, actualmente están en operación los satélites 7, 8 y 9 sin embargo, satélites de misiones pasadas han dejado un banco de imágenes muy extenso de las que se pueden rescatar varias particularidades dependiendo de la fecha de interés. Las características de las imágenes, así como su resolución, han ido mejorando conforme avanza la tecnología en los satélites, por lo que se pueden encontrar imágenes gratuitas con resoluciones desde los 50m hasta los 5m por píxel, dependiendo del satélite que las tomó. Es importante mencionar un error con algunas imágenes del Landsat 7, pues hay zonas muestreadas que tienen error en la captura de las imágenes, el cual en algunos casos se puede corregir y en otros es mejor considerar imágenes de otro satélite; la periodicidad de vuelo de estos satélites por un mismo sitio es de entre 14 y 16 días, sin embargo debido a que están en diferentes órbitas y por tanto van a diferentes velocidades el paso de uno u otro satélite por un mismo sitio terrestre es alternando.

*Sentinel* 2 es el nombre de la flota actual de dos satélites encargados de proporcionar información al programa *Copernicus<sup>5</sup>* de la Comisión Europea y la *European Space Agency*  (ESA), dichos satélites están en órbita desde 2015 el primero y 2017 el segundo, juntos tienen un registro fotográfico de un mismo sitio cada 5 días manteniendo los mismos ángulos de visión con excepción de latitudes altas donde si puede llegar a variar; la resolución de las imágenes va desde los 60m hasta los 5m.

<sup>5</sup> Programa *Copernicus,* es el programa de observación de la tierra de la Unión Europea que observa el planeta tierra y su medio ambiente a través de datos satelitales y datos in situ, en beneficio de la ciudadanía europea y el público en general con acceso al registro de imágenes satelitales.

Facultad de Ingeniería – UNAM 7 | Págin a

El uso de uno u otro satélite dependerá entonces del sitio de estudio, la nubosidad de las imágenes, fecha de interés, resolución espacial, ángulo de visión, entre algunos otros aspectos técnicos propios de la imagen.

### <span id="page-14-0"></span>I.4 LandViewer

*LandViewer* es una plataforma web intuitiva que permite a sus usuarios seleccionar un área geográfica para su análisis y observación a través de la selección de imágenes satelitales gratuitas. El sitio web utiliza recursos de diferentes satélites entre los que destacan las misiones *Landsat* y *Sentinel;* la metodología propuesta utiliza las imágenes de los satélites de estas misiones, ya que dentro de la oferta de imágenes que nos ofrece el sitio web, son las que tienen una periodicidad de vuelo más corta además de ofrecer una buena resolución (hasta 5m). *(Landviewer, 2022)*

La plataforma brinda la posibilidad de usarla con un plan sin costo que para fines académicos y trabajos puntuales es suficiente, además su interfaz permite filtrar la búsqueda de los recursos modificando el porcentaje de nubosidad en las imágenes de interés ya que este factor determina la posibilidad de usar o no una imagen de satélites pasivos, mismos que para esta metodología serán los utilizados debido a los procesos a aplicar en otro software a partir de las imágenes recuperadas. La búsqueda de imágenes satelitales es solo una de las funciones que el sitio web nos permite hacer, pues su catálogo de funciones y recursos es tan amplio que la capacidad de la aplicación está sujeta al objetivo buscado.

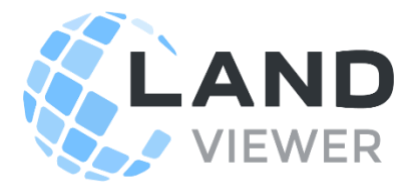

*Figura 1, Logo de LandViewer. Fuente: EOS 2022.*

#### <span id="page-15-0"></span>I.5 QGIS

*QGIS* es la herramienta principal de la metodología, este software es un SIG de uso libre y de código abierto por lo que estará actualizándose constantemente en busca de mejoras para sus usuarios ofreciendo una creciente gama de capacidades a través de sus funciones básicas y complementos creados por desarrolladores independientes. El aprovechamiento de este software dependerá entonces del campo de interés y los objetivos buscados. *(QGIS, 2022)*

Los productos de *QGIS* permiten una fácil interacción con otros software como *AutoCAD, Civil3D, HEC´s, IBER, Google Earth*, EPA-NET, solo por mencionar algunos, lo que le da aún más valor al SIG.

*QGIS* está disponible para lossistemas operativos más comunes(Linux, Unix, Mac OSX y Windows) por lo que la compatibilidad para trabajar desde cualquier ordenador que cumpla con los requerimientos necesarios para ejecutar el programa amplia su número de usuarios. Para trabajos que requieran de un gran detalle se hace la recomendación de trabajar con ordenadores que tengan una tarjeta de video adicional a la del procesador (tarjeta dedicada) ya que esto facilitara la ejecución de algunos procesos más sofisticados y brindara una visualización más fluida de los productos elaborados dentro del programa.

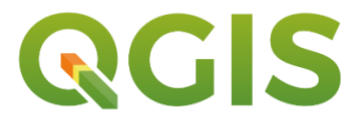

*Figura 2, Logo de QGIS. Fuente: QGIS 2022.*

#### <span id="page-15-1"></span>I.6 Google Earth

Se recomienda usar este otro SIG como complemento principal para ejecutar los resultados de *QGIS*, este software también es de uso libre para la mayoría de sus funciones y tiene una interfaz que resulta más fácil de utilizar tanto en sus versiones para ordenador como para dispositivos móviles, lo que permite al usuario comprender visual y espacialmente de mejor manera algunos de los resultados en trabajo de escritorio e incluso en campo, si es que así se requiere. *Google Earth* funciona también para ubicar más

fácilmente cualquier área de interés incluso antes de trabajar con *QGIS,* exportando capas de líneas o polígonos en formato .kml que representen un eje sobre el que se construirá una obra civil o una zona de la que se deseen conocer sus características geográficas. *(Google earth, 2022)*

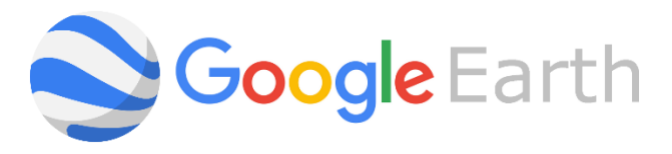

*Figura 3, Logo de Google Earth. Fuente: Google 2022.*

# <span id="page-17-0"></span>CAPÍTULO II – Metodología

El uso de SIG para el análisis de problemas en los diferentes campos de trabajo de la ingeniería civil está sujeto a una serie de pasos a seguir según sean el o los objetivos buscados. En la figura 4, se expone el diagrama de flujo que representa el desarrollo de la metodología, la cual busca el aprovechamiento de imágenes satelitales para la extracción de información relevante a través de las características de cada una de éstas mediante el uso de un SIG.

El diagrama resume el contenido de la metodología en 4 etapas principales:

- Determinación y estudio de la zona de interés
- Búsqueda de las imágenes satelitales
- Procesamiento de la información en el SIG
- Comparación de información remota con información de los registros (si esta existiera).

Como se mencionó al inicio de este documento, el diagrama concluye con la aplicación de la metodología en el campo de la hidráulica para la comprobación de la curva Elevaciones-Áreas de una presa en México, además de proponer una actualización del mapa batimétrico de la presa.

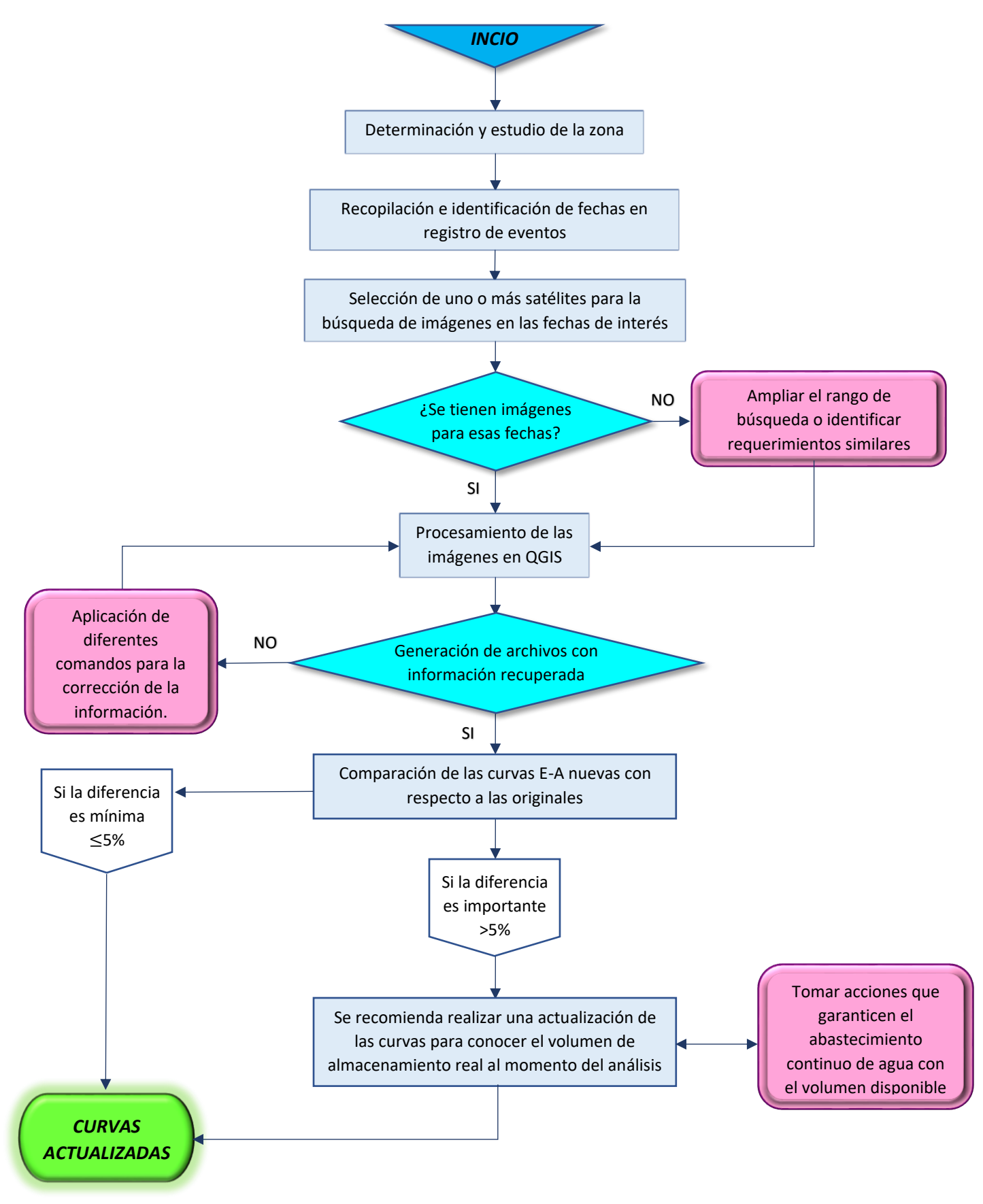

*Figura 4, Diagrama de flujo para la aplicación de la metodología propuesta.*

# <span id="page-19-0"></span>CAPÍTULO III – Determinación/estudio de la zona y eventos de interés

De acuerdo con los objetivos particulares de cada usuario de la metodología, esta partirá de la delimitación de una zona o sitio de interés para el que será necesario estudiar sus características geográficas y ubicación con la finalidad de garantizar una cobertura satelital con un registro de imágenes suficiente para trabajar.

### <span id="page-19-1"></span>III.1 Características de la zona

El sitio de interés para demostrar la aplicación de la metodología será la presa **Rodrigo Gómez,** *La Boca* al sur de la ciudad de Monterrey, en el municipio de Santiago Nuevo León; este sitio pertenece a la cuenca Río San Juan 1 dentro de la Región hidrológica 24 "*Bravo-Conchos*" cuyos datos relevantes son los enunciados en la tabla 2 de acuerdo con el portal del *SINA<sup>6</sup>* a mayo del 2022.

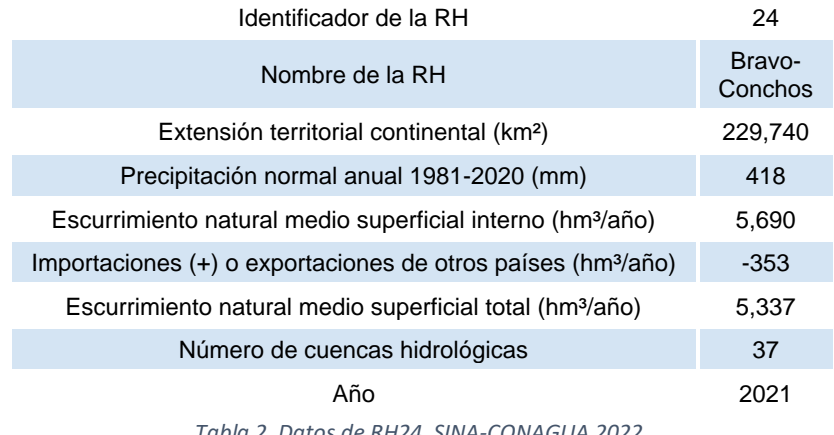

*Tabla 2, Datos de RH24, SINA-CONAGUA 2022.*

<span id="page-19-2"></span>El sitio de la presa pertenece a su vez a la Región hidrológico-administrativa (RHA) VI "*Río Bravo*", la cual es la de mayor superficie y la tercera en cuanto a población, tan solo por debajo de la región Lerma Santiago Pacífico y Valle de México.

<sup>6</sup> *SINA* (Sistema Nacional de Información del Agua), este es el sistema institucional de la CONAGUA que integra y pone a disposición del público en general, la mayor cantidad de información estadística y geográfica relevante del sector hídrico.

### La Tabla 3 comprende los datos de la RHA en cuestión:

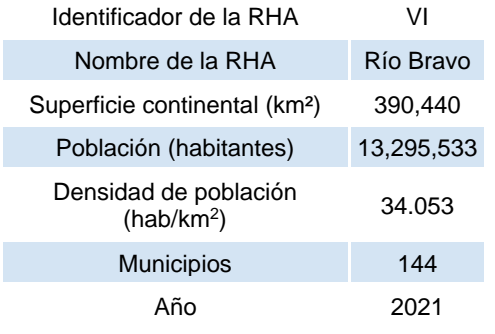

*Tabla 3, Datos de la RHA VI, SINA-CONAGUA 2022.*

<span id="page-20-0"></span>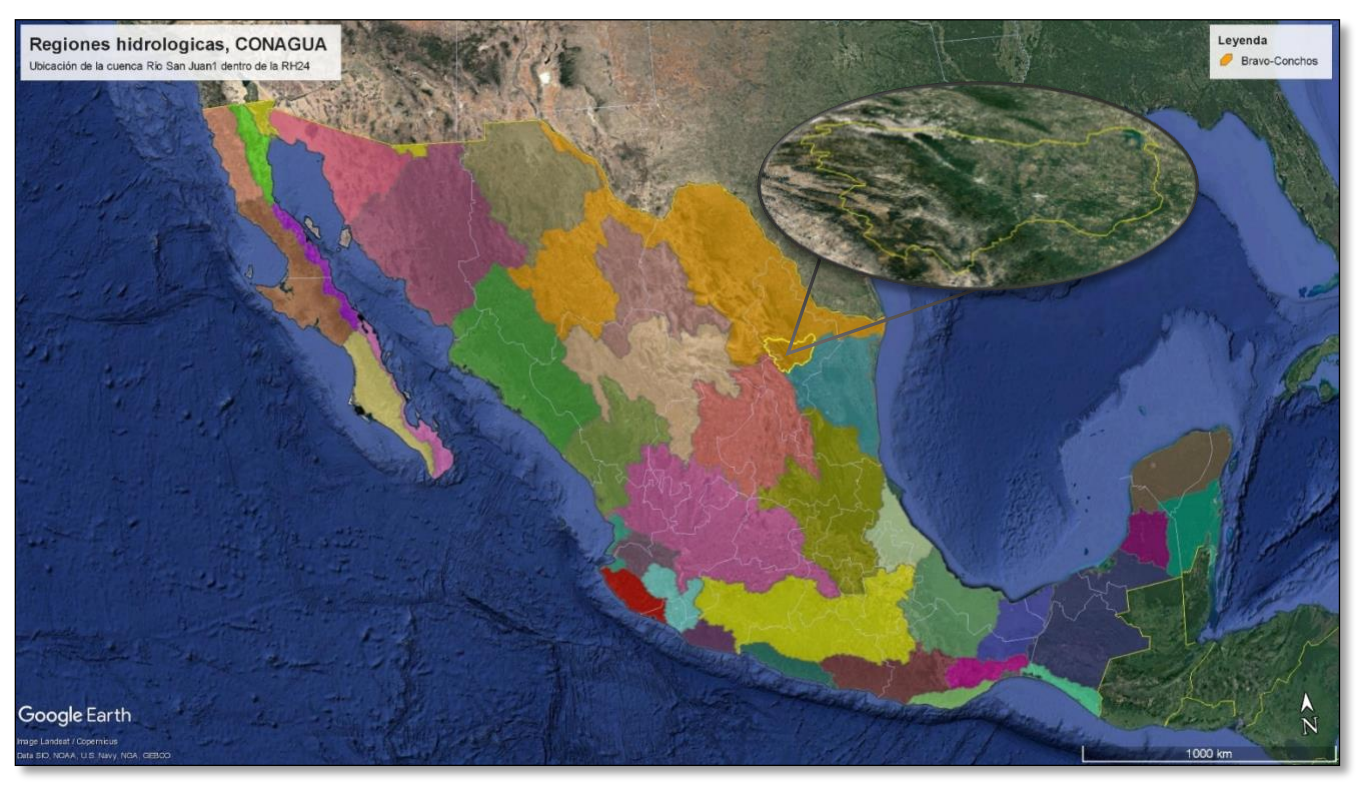

*Figura 5, Mapa de regiones hidrológicas y zona de interés. Fuente: Google Earth 2022.*

### <span id="page-21-0"></span>III.2 Ubicación geográfica del sitio

El sistema de referencia de coordenadas(SRC) recomendado para utilizar en el análisis de sitios en México es el *Universal Transverse Mercator* (UTM) debido a que sus unidades son los metros, lo que facilita medir distancias y al estar cerca del ecuador la deformación no resulta importante; por lo anterior será necesario identificar desde este paso el cuadrante UTM en el que se encuentre el sitio a estudiar, pues más adelante cuando se haga uso del SIG será necesario indicar desde la creación del proyecto el SRC a utilizar. En el caso de la presa *La Boca* (figura 6) se hizo uso del *WGS84/UTM Zone14N,* el cual tiene un área de uso de entre 102°W y 96°W, hemisferio norte entre el ecuador y 84°N, en tierra y mar adentro; Canadá – Manitoba, México, Estados Unidos (EE.UU.). No existe inconveniente alguno si se decide trabajar con un SRC diferente al sugerido, siempre y cuando al utilizar el SIG se indique el SRC de interés, esto con la finalidad de guardar congruencia entre las capas que se vayan generando, esto a pesar de que el SIG es capaz de trabajar con capas que estén indicadas en diferentes SRC de manera simultánea en un mismo proyecto.

El cuadrante en el que está comprendido el sitio de estudio se ubica entre las siguientes coordenadas (UTM/geográficas) (tabla 4):

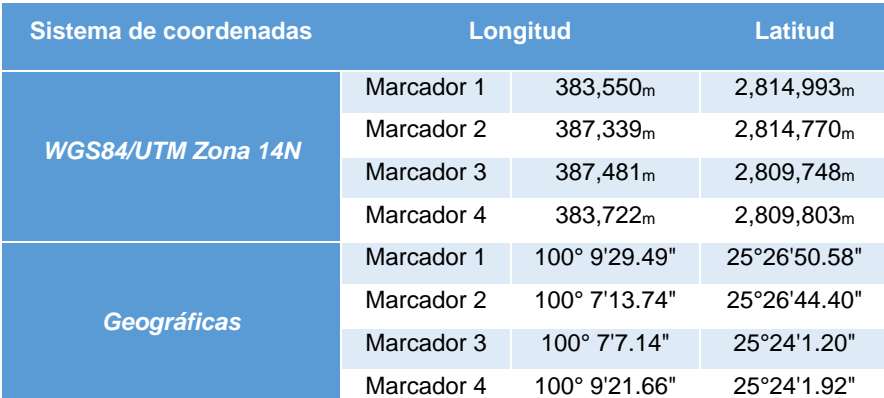

<span id="page-21-1"></span>*Tabla 4, Coordenadas de interés, Google Earth 2022.*

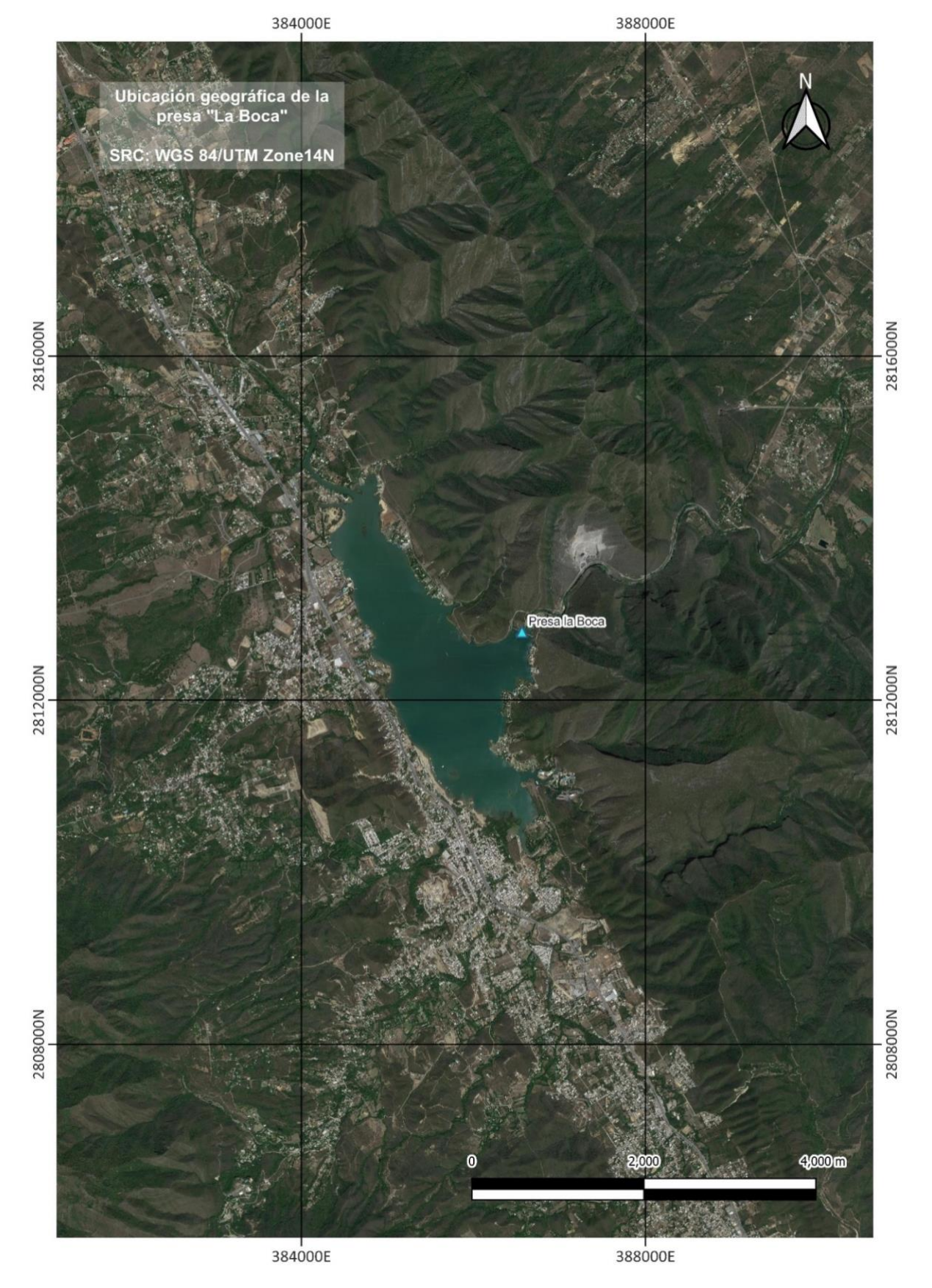

*Figura 6, Mapa de ubicación de la presa La Boca - UTM, QGIS. Fuente: propia 2022.*

El cuadrante generado a partir de las coordenadas enunciadas servirá para delimitar el área de interés dentro de las imágenes satelitales aprovechables cuando la interfaz del software o página web que se esté utilizando así lo requiera.

### <span id="page-23-0"></span>III.3 Uso de suelo en subcuenca de aportación a la presa

Los cambios en el uso de suelo en el área cercana o aguas arriba de la presa representan un factor importante en el aporte de azolves al vaso y la demanda de agua; en el caso de *La Boca* la deforestación y el cambio de zonas de cultivo por área urbana han impactado desde la construcción de la presa hasta la actualidad (2022) en su capacidad.

INEGI pone a disposición del público dentro de su sitio web las cartas de uso de suelo para la República Mexicana en sus versiones que van desde la *Serie I* hasta la *Serie VII,* esta última tiene como año base el 2018 y es la que muestra el conjunto de datos más actual. Las siguientes figuras 7 y 8 muestran cómo ha cambiado el uso de suelo dentro de la cuenca de aportación y los municipios más cercanos; con base en dicho cambio es que podemos entender algunos de los motivos que hacen crecer la demanda de agua en la presa y la cantidad de azolves que afectan a su capacidad.

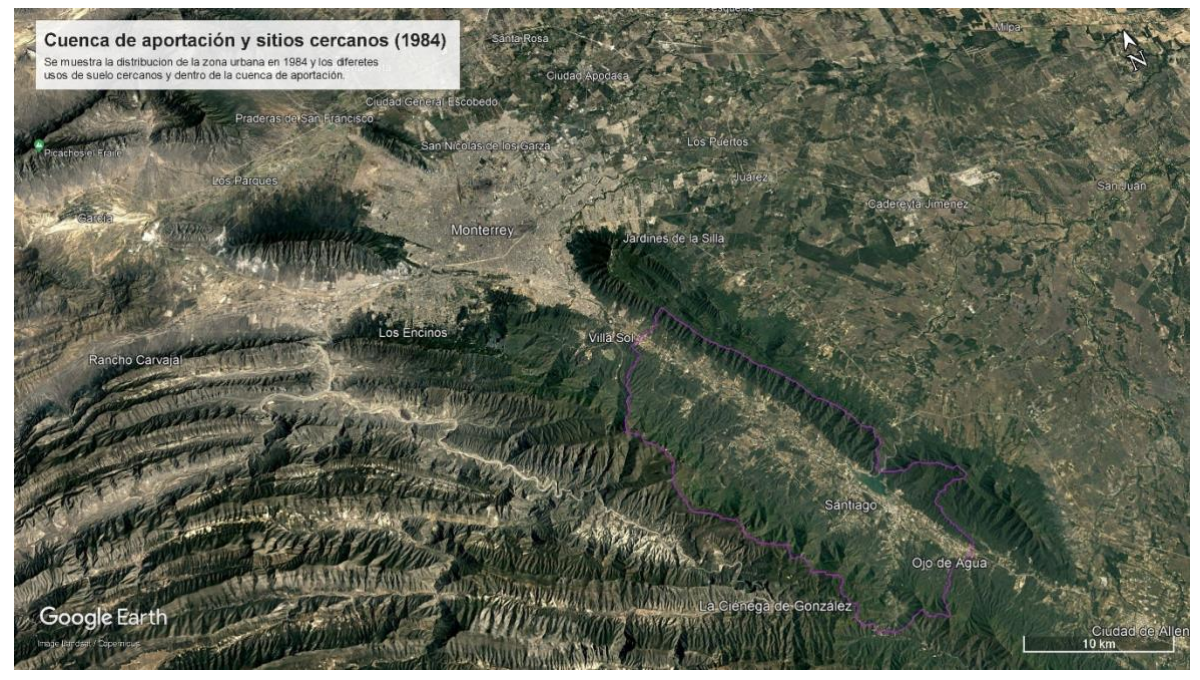

*Figura 7, Cuenca de aportación y municipios cercanos (1984). Fuente: Google Earth 2022.*

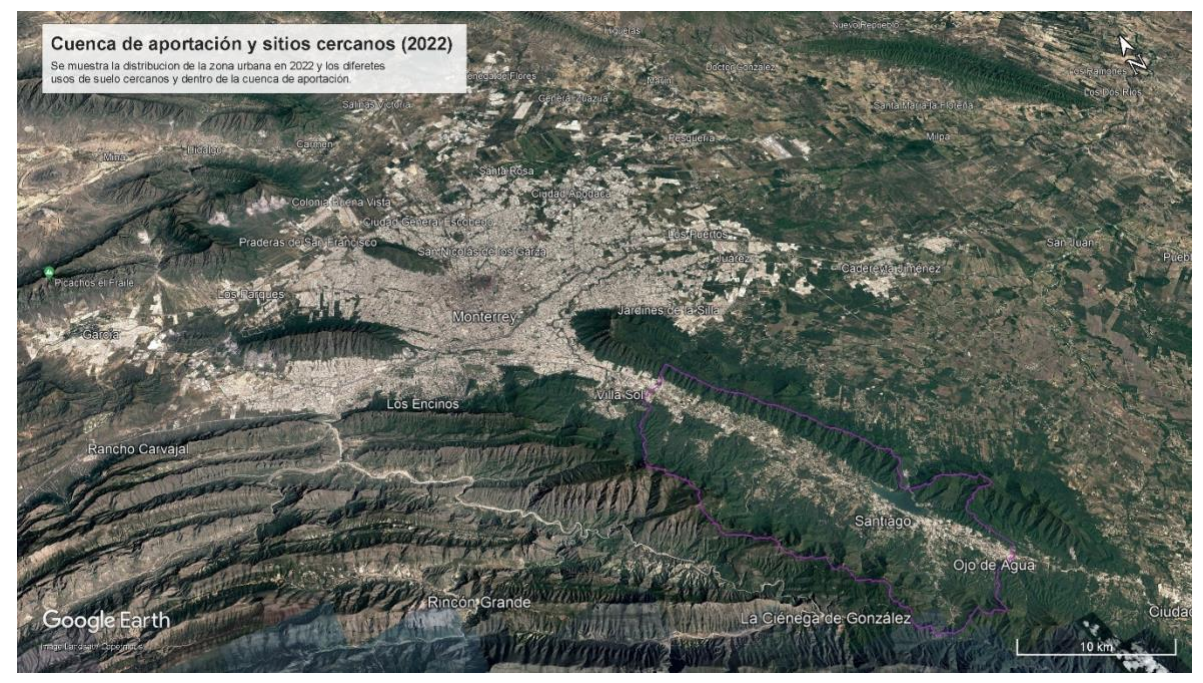

*Figura 8, Cuenca de aportación y municipios cercanos (2022). Fuente: Google Earth 2022.*

Se identificaron los siguientes tipos de uso de suelo correspondientes a la *Serie VII* para el área comprendida por la cuenca de aportación, esto a fin de identificar el estado actual del suelo en el sitio de interés (tabla 5). El siguiente mapa (figura 9) muestra que la superficie está conformada en mayor parte por bosque de encino y zonas urbanas, el crecimiento acelerado del municipio de *Santiago* deja una posible deforestación que puede impactar notoriamente en el azolve dentro del vaso y a su vez aumente la demanda hidráulica, lo que sin duda estresaría la capacidad de almacenamiento y con ello la garantía de satisfacer las necesidades de todas las personas a las que sirve la presa.

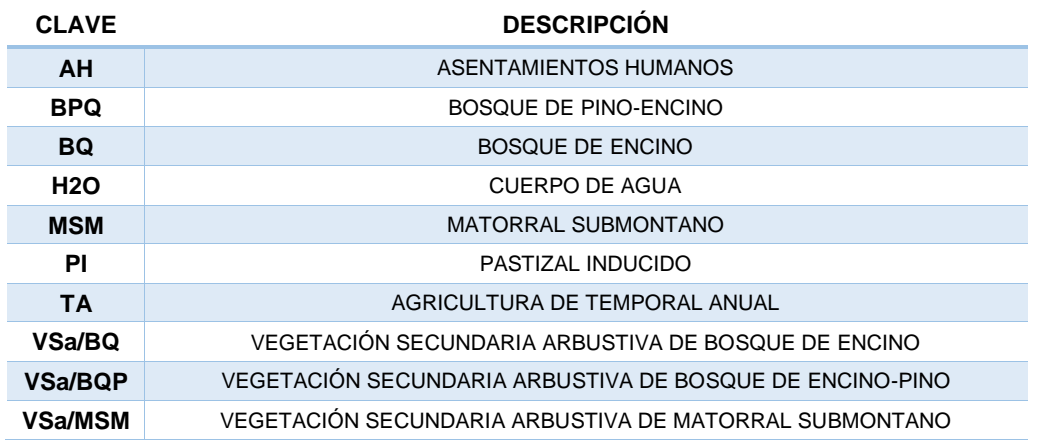

<span id="page-24-0"></span>*Tabla 5, Nomenclatura para usos de suelo SERIE VII en sitio, INEGI (2018)*

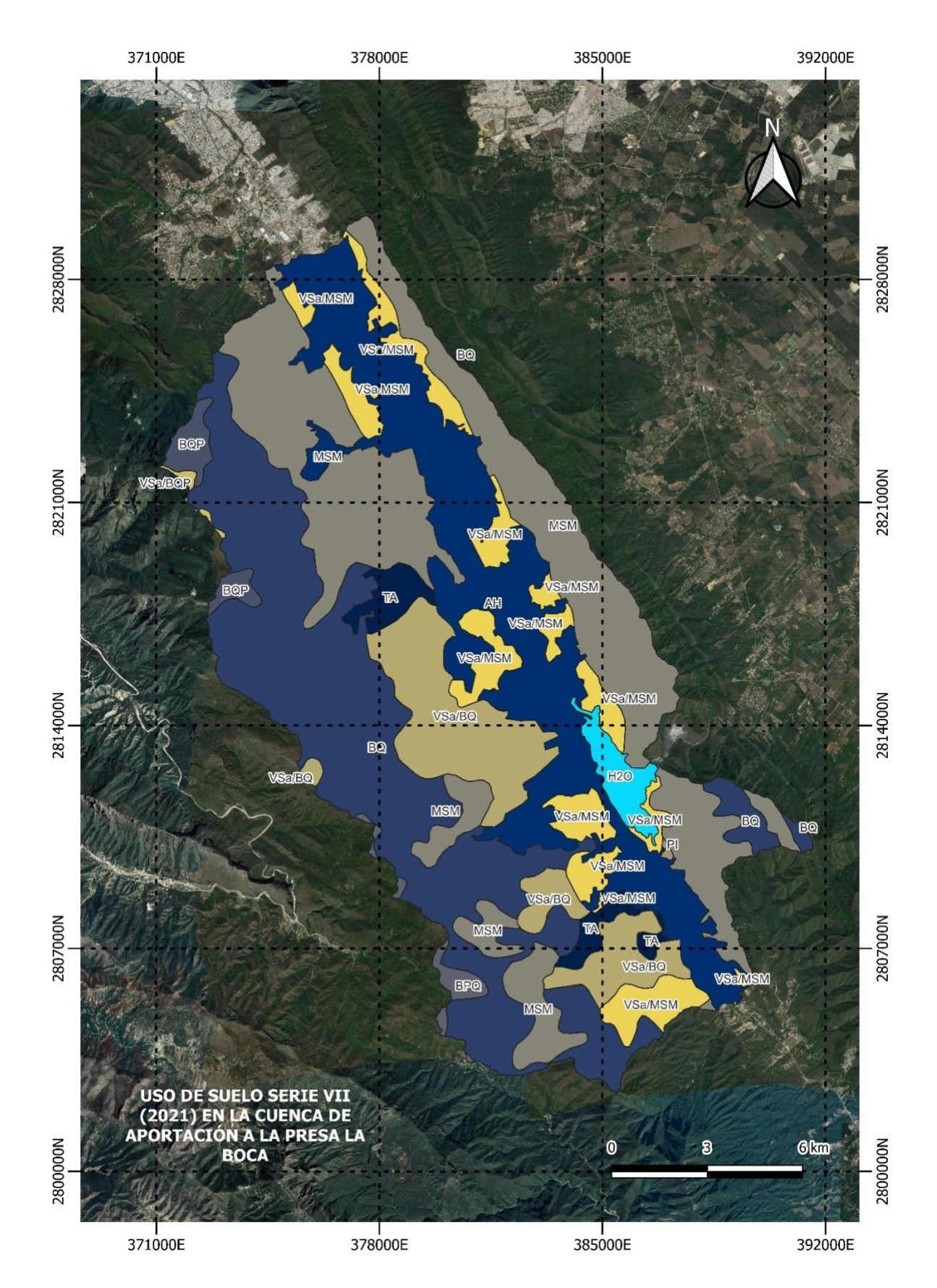

*Figura 9, Mapa con usos de suelo en la cuenca de aportación a la presa La Boca - UTM, QGIS. Fuente: propia 2022.*

### <span id="page-26-0"></span>III.4 Identificación de fechas de interés

La referencia en la búsqueda de imágenes satelitales será la fecha de un evento particular, por lo que es recomendable hacer uso de un registro de datos que permita ir realizando un filtrado de fechas con base en un valor de interés que pueda estar representado claramente en una imagen, algunos ejemplos pueden ser la variabilidad dentro de un campo de cultivo, el crecimiento de la mancha urbana, la deforestación, el nivel en un cuerpo de agua, cambios en infraestructura de transporte, etc. Solo por mencionar algunas de las variables a identificar dentro de cualquier imagen.

En el caso de la presa en estudio el valor buscado será el nivel de la superficie libre de agua (SLA) en el vaso, esta característica es representada en las imágenes con la variación del área hidráulica vista en planta, pues entre menor sea el nivel de agua almacenada menor será el área hidráulica visible en la imagen satelital. Para la identificación de fechas en las que el nivel del vaso tiene un valor de interés, se hizo uso del registro de datos de presas ofrecido por el SIH de la CONAGUA.

Si no se cuenta con registro alguno y lo que se busca es ver el cambio temporal de alguna característica dentro de una zona, se debe hacer una búsqueda manual dentro del catálogo de imágenes satelitales ofrecidas identificando las que cumplan con lo solicitado. Esto normalmente ocurre cuando lo que se quiere es hacer un *time-lapse* de un sitio para mostrar algún evento que por lo general sucede a velocidades muy lentas e imperceptibles al ojo humano; el efecto visual que se logra en cámara rápida consiste en que todo lo que se haya capturado en diferentes fechas se mueva muy rápidamente, logrando representar el cambio en un periodo de tiempo largo en un par de segundos o minutos.

Del registro recuperado del SIH la variable que interesa será la elevación, pues con ayuda de este valor se irán identificando las fechas en las que se deberá buscar un registro de imagen satelital. El intervalo de elevación buscado será de aproximadamente 1m partiendo del valor mínimo registrado más reciente.

Cuando se requiera información del SIH o el *Banco Nacional de Datos de Aguas Superficiales* (BANDAS), es recomendable usar el navegador web *Internet Explorer* debido a

que los archivos contenidos en estos sitios web son datos bajo protocolo de tipo *ftp,* mismo que arroja un error al ser ejecutado en la mayoría de los navegadores web más comunes.

El periodo por estudiar comprende el fenómeno de sequía presentado a mediados del 2022 en el norte de México, a continuación, se presenta una vista previa del registro mencionado (figura 10).

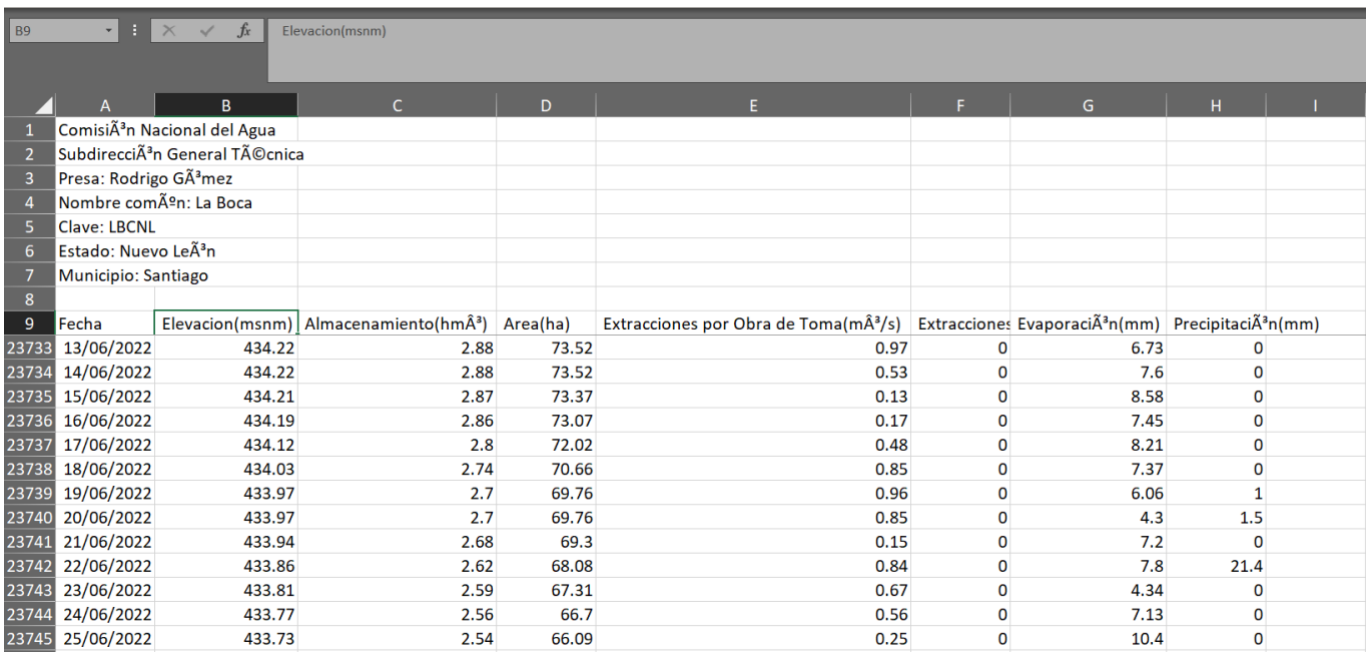

*Figura 10, Registro de información sobre la presa La Boca en el SIH, Excel 2022.*

# <span id="page-28-0"></span>CAPÍTULO IV – Búsqueda de imágenes satelitales

Internet y los sistemas de información geográfica ponen a nuestra disposición diferentes herramientas para la búsqueda y manejo de información satelital, sin embargo, dentro de este catálogo de herramientas destaca el uso del sitio web *LandViewer* como sitio utilizado para aplicar la selección de imágenes satelitales en la metodología propuesta buscando que cumplan con las características mínimas solicitadas, esto debido a la fácil interacción software-usuario que nos ofrece y a que se trata de un sitio de uso libre para la mayoría de sus características.

### <span id="page-28-1"></span>IV.1 Interfaz del sitio web

Para hace uso de este sitio web es necesario crear una cuenta dentro del mismo. Existen tres planes para utilizar *LandViewer* (libre, pro y empresarial), el desarrollo de la metodología puede realizarse con el plan libre a pesar de que este solo ofrezca la visualización de 10 imágenes por día. La figura 11 ejemplifica la interfaz del sitio.

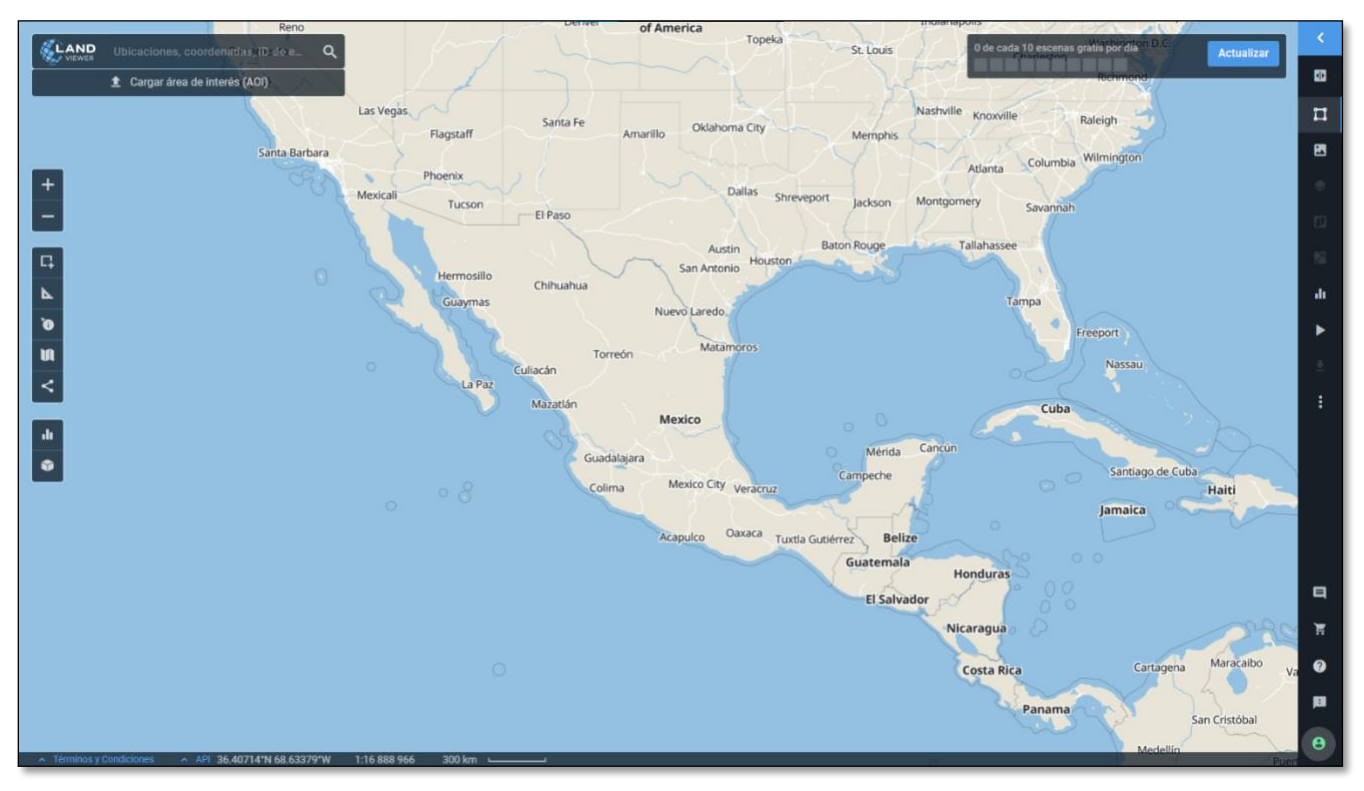

*Figura 11, Interfaz de LandViewer. Fuente: LandViewer 2022.*

Dentro de la interfaz del sitio web existen dos opciones para generar un polígono que comprenda un sitio o zona de interés, estas opciones están representadas por los siguientes iconos:

- *Dibujar AOI*  $\Box$ , al hacer clic en el incono anterior se despliegan tres opciones que permiten generar un polígono que delimite un área de interés, este puede guardarse y exportarse en diferentes formatos (.kml, .geoJSON, .shp) para su uso dentro de un SIG.
- *Mi AOI* **de**, esta función permite cargar un polígono en formato .kml, .geoJSON, .shp previamente delimitado en cualquier SIG, además de administrar todos los polígonos guardados en la cuenta dentro de *LandViewer*.

Con la zona o sitio de interés ubicado dentro de la interfaz, se deberá hacer uso del siguiente icono  $\overline{\mathbf{a}}$  para la búsqueda de imágenes satelitales dentro del catálogo disponible.

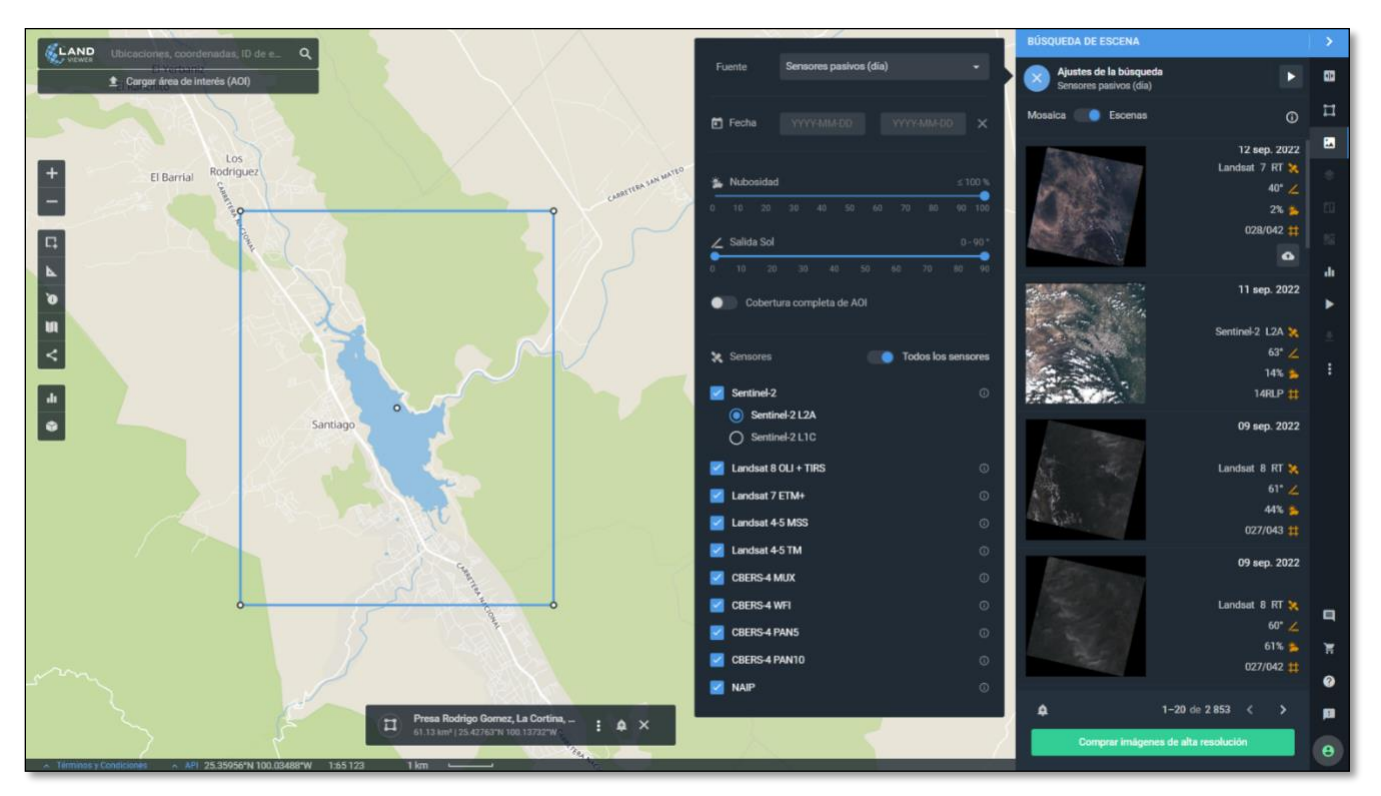

*Figura 12, Parámetros para búsqueda de imágenes satelitales. Fuente: LandViewer 2022.*

La acción anterior despliega una lista con los tipos sensores y satélites que contribuyen a la base de datos con la que opera el sitio web, además de algunos filtros como la nubosidad, la posición del sol para la búsqueda de las imágenes y las fechas de búsqueda. Es importante tener en cuenta que no todos los satélites listados tienen información del sitio de interés debido a que se encuentran en órbitas diferentes y por lo tanto el área de superficie terrestre cubierta por cada uno no es la misma.

Los sensores sugeridos son los sensores pasivos (día) debido a que estos ofrecen los recursos suficientes para la aplicación de la metodología; el parámetro de nubosidad deberá ajustarse  $\leq 20\%$  mientras que el parámetro de salida de sol se mantendrá por defecto.

Los procesos anteriores son los de mayor relevancia para el desarrollo del procedimiento, sin embargo, cabe mencionar que dentro de las funciones avanzadas de *LandViewer* está la posibilidad de comprar imágenes en alta resolución (hasta 0.4m/pxl) dependiendo de la ubicación geográfica, además de la creación de *Time-lapse* a partir de una selección de 2 o más imágenes desde el propio sitio web.

### <span id="page-30-0"></span>IV.2 Selección de las imágenes.

Con base en el registro de elevaciones recuperado en el capítulo III, se identificarán los valores mínimos de elevación registrados en el periodo del evento extraordinario por el que atravesó la ciudad de Monterrey en 2022. El nivel del vaso en la presa *La Boca* comenzó su descenso desde principios del año, siendo los meses de junio, julio y agosto los más críticos; la figura 13 muestra el comportamiento de los niveles de agua dentro del vaso desde enero hasta los primeros días de septiembre del año en cuestión.

A partir de la figura 13 se acotará el intervalo de fechas para comenzar la búsqueda de las imágenes que pueden ser útiles. Existe la posibilidad de que no haya imágenes disponibles para algunas de las fechas seleccionadas, de ser este el caso, se recomienda ampliar o cambiar el rango de fechas buscadas tomando en cuenta el valor de elevación de interés.

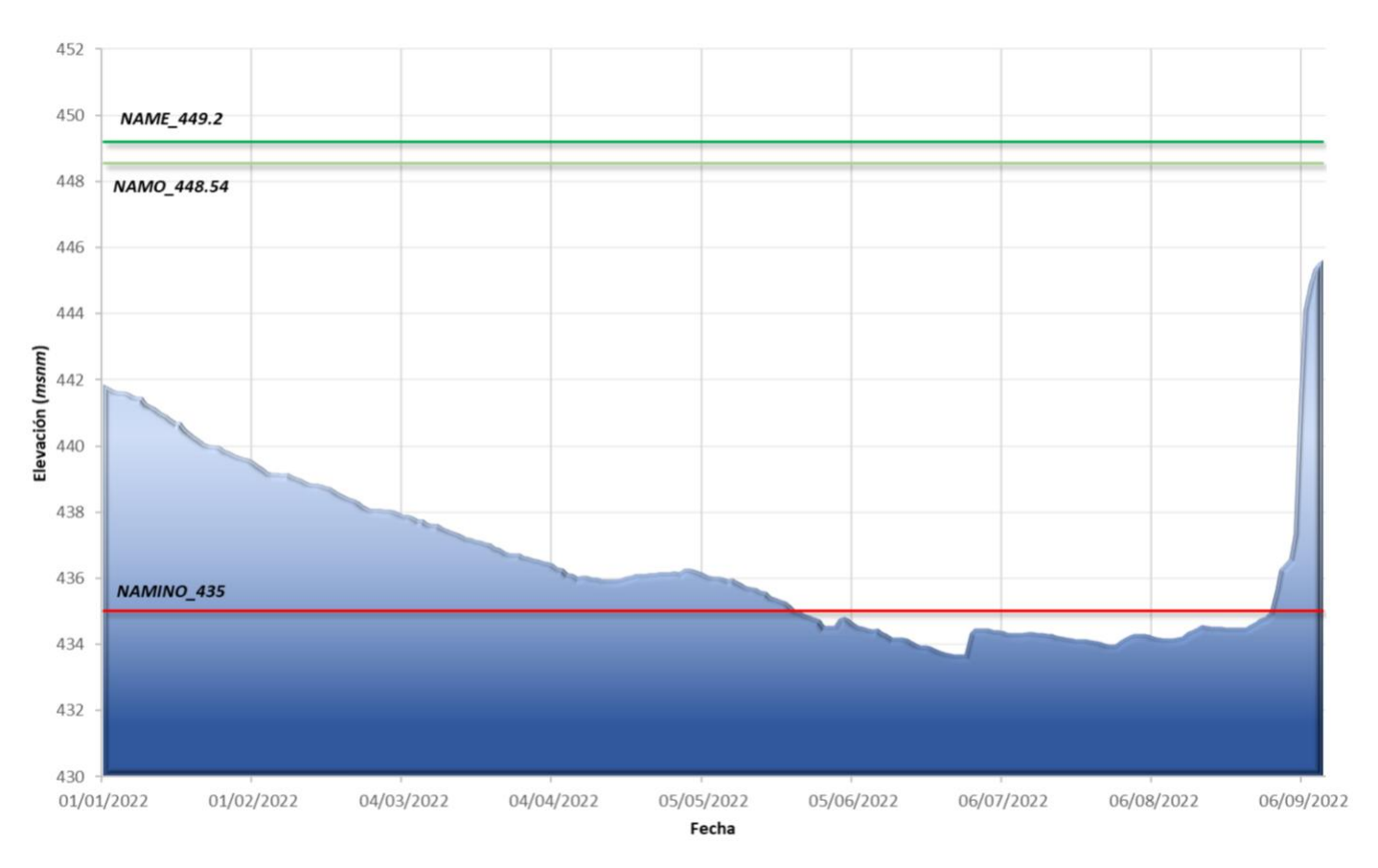

*Figura 13, Nivel de la superficie libre del agua en el vaso de la presa La Boca Ene-Ago2022, SIH-Excel 2022.*

En la figura anterior se puede observar que el valor más bajo en el registro se encuentra en el mes de junio, por lo que en la interfaz de *LandViewer* se definirá como fechas de búsqueda un intervalo que comprenda todo el mes, esperando se tenga registro de una imagen útil en la fecha exacta de menor elevación.

Con esto se tienen identificados los parámetros de búsqueda, lo que resta será visualizar las imágenes correspondientes a los días del registro de acuerdo con los valores de elevación. Cabe recordar que en el plan libre del sitio web solo se pueden seleccionar 10 imágenes al día, por lo que la selección deberá irse haciendo cuidadosamente priorizando las imágenes que contengan menor porcentaje de nubosidad.

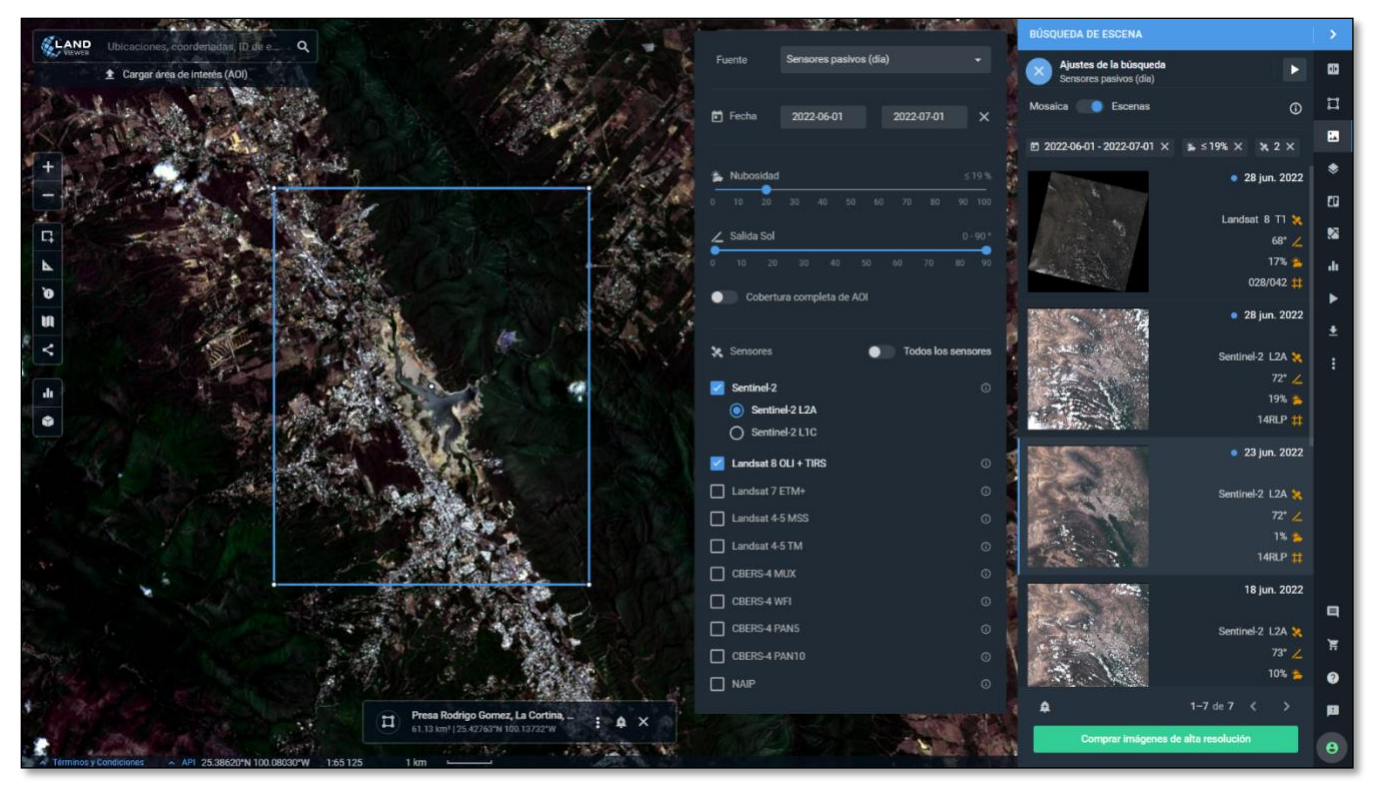

*Figura 14, Selección de imágenes satelitales. Fuente: LandViewer 2022.*

Dentro de la interfaz se muestra una vista previa de la imagen seleccionada en una combinación de bandas de "color original"; el sitio web tiene una función que combina las bandas generando diferentes productos a partir de una imagen satelital, estos productos resaltan una o varias características de la imagen según la combinación seleccionada. Para usar esta función es necesario hacer clic en el siguiente icono  $\bullet$  y en seguida se desplegará una lista con combinaciones predeterminadas que pueden ser seleccionadas según el objetivo buscado, además de la posibilidad de generar una combinación personalizada.

Para el desarrollo de esta aplicación se usará una combinación de bandas predeterminada bajo el nombre de "LAND/WATER", la cual destaca las zonas cubiertas por agua en color azul dentro de una imagen. Este filtro se aplica para facilitar uno de los procesos a realizar en el SIG. Por lo tanto, se recomienda descargar dos veces la misma imagen, una sin filtros (natural) y otra con el filtro mencionado, esto para tener una imagen real del sitio y otra para trabajar.

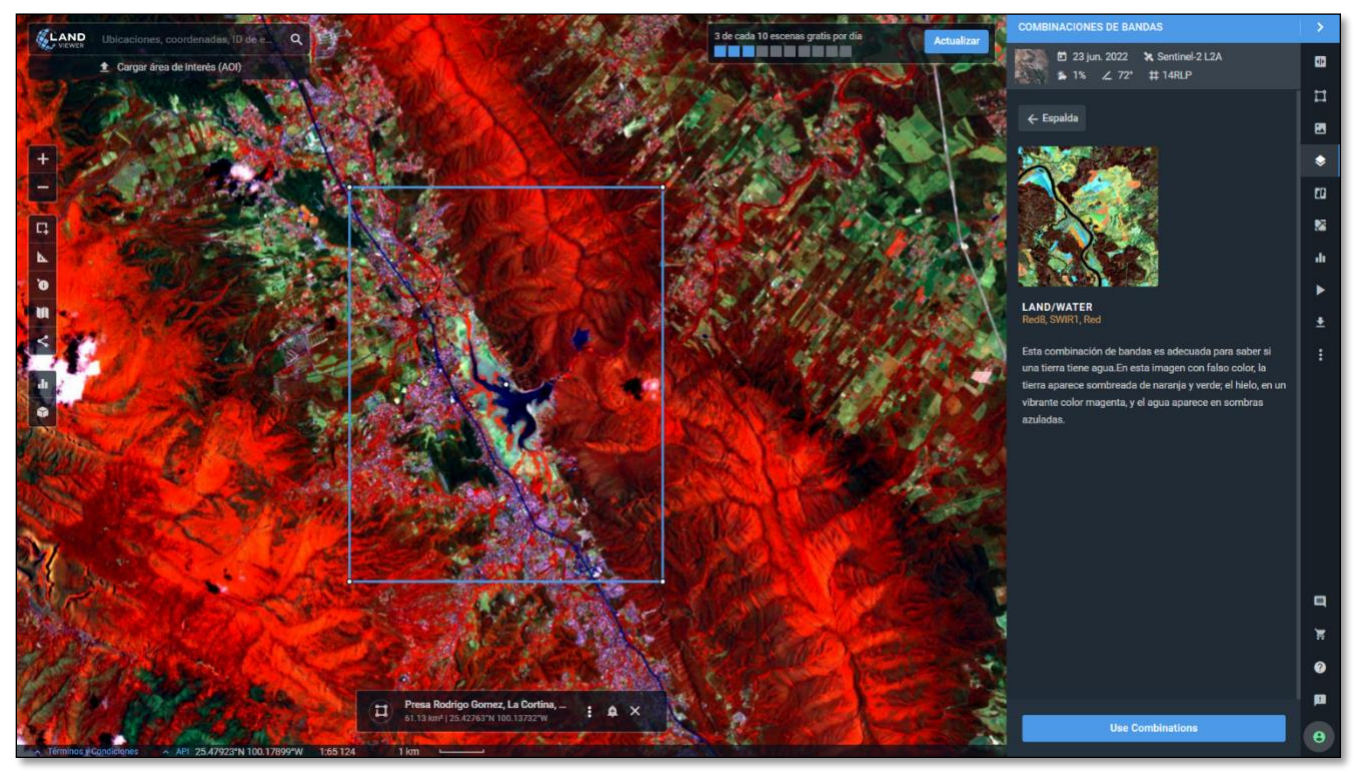

*Figura 15, Selección de filtro LAND/WATER para imagen. Fuente: LandViewer 2022.*

Después de tener seleccionada la imagen y filtro de interés bastara solo con descargar la imagen tal cual se muestra en la vista previa haciendo clic en el icono  $\mathbf{F}$ . Al seleccionar el proceso anterior se despliega una lista con los formatos y resoluciones disponibles de acuerdo con la imagen seleccionada, además de la opción de delimitar solo una porción de la imagen para su descarga. Las resoluciones disponibles pueden ir desde los 20m hasta los 5m dependiendo del tamaño de la imagen delimitada para descargar y del satélite seleccionado, esto debido a que el plan libre del sitio web con el que se está trabajando permite solo la recuperación de imágenes de tamaño inferior a los 1500x1500 m/pxl cuya clasificación de acuerdo con *LandViewer* son imágenes *S* o *M.* 

*JPEG, KMZ* y *GeoTIFF* son los formatos disponibles para descarga, para la metodología el formato seleccionado será *GeoTIFF* debido a que este archivo se genera georreferenciado con el datum *WGS84* además de que se podrá visualizar y operar más fácilmente dentro de *QGIS* para los procesos que deban aplicarse.

Los pasos de este punto (IV.2) del documento deberán repetirse "n" veces según el número de imágenes que sea de interés recuperar. No debe olvidarse que debido al plan libre con el que se está trabajando se tiene disponibilidad de seleccionar solo 10 imágenes al día y una limitante en cuanto al tamaño/resolución de las que se deseen descargar. El filtro o combinación de bandas queda entonces a criterio del usuario de la metodología según el objetivo buscado y puede aplicarse o no para trabajar con las imágenes satelitales.

A continuación, se muestra una comparación entre de dos resoluciones diferentes para una misma imagen, aquí se observa que entre más fina sea la resolución mejor se podrá aprovechar la imagen para su procesamiento en SIG, obteniendo resultados más precisos.

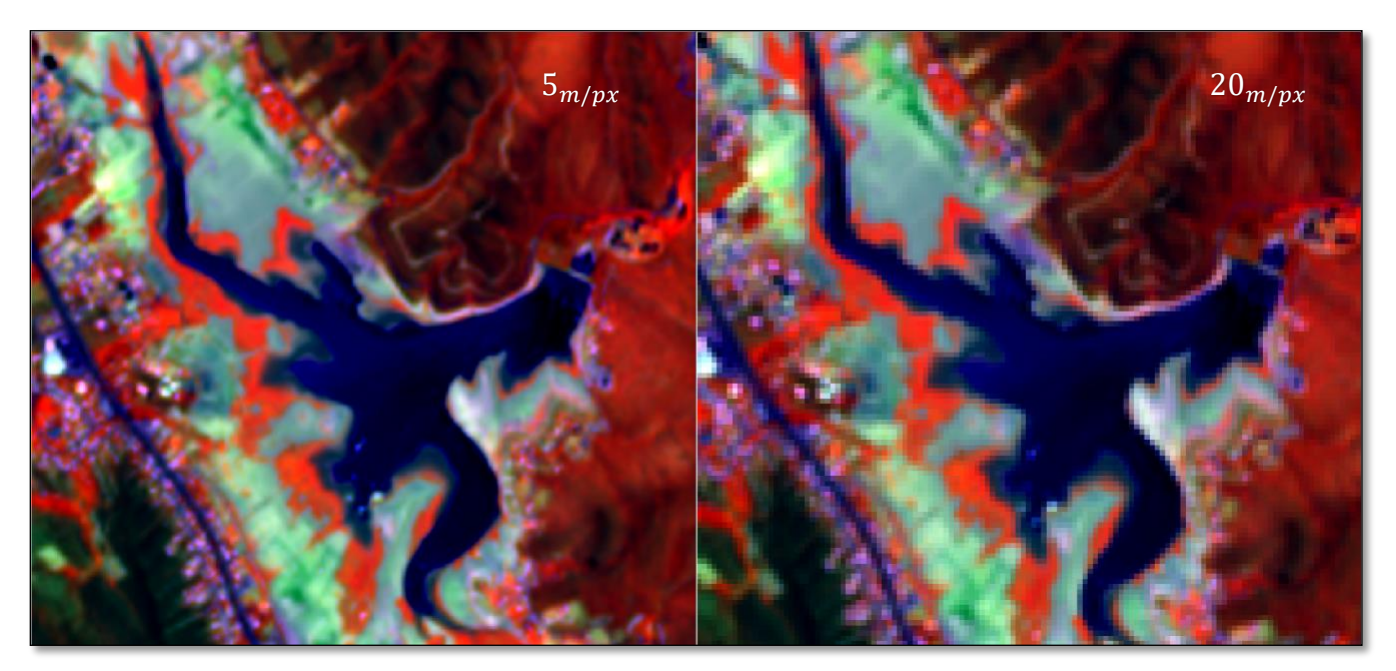

*Figura 16, Comparación de resoluciones en imágenes satelitales. Fuente: propia 2022.*

# <span id="page-35-0"></span>CAPÍTULO V – Procesamiento de imágenes en sistema de información geográfica

Los recursos tecnológicos para el aprovechamiento de información disponible en la web dentro de los diferentes campos de la ingeniería civil son muy diversos según el o los objetivos particulares que se tengan. En este capítulo se hará uso de un SIG para rescatar y procesar una característica de las imágenes satelitales recuperadas en el capítulo anterior, el software recomendado para la aplicación de la metodología es *QGIS*, sin embargo, existe la opción de trabajar con otros SIG siguiendo los pasos enunciados a continuación, para esto será necesario identificar procesos similares a los de *QGIS* que arrojen los mismos resultados.

Se sugiere descargar *QGIS* desde la página oficial<sup>7</sup> de los desarrolladores. Dentro de este sitio existe la posibilidad de descargar versiones anteriores del software, así como la opción de descargar la versión más estable hasta el momento de la descarga, las versiones más recientes suelen tener más funciones, pero al estar en periodos de prueba estos llegan a presentar fallas en algunos procesos.

### <span id="page-35-1"></span>V.1 Interfaz del SIG

El software presenta una interfaz con diferentes paneles y barras de herramientas que pueden activarse según se requiera. Este SIG al igual que muchos otros, son programas capaces de ejecutar múltiples formatos de archivos generados a partir de editores de texto, hojas de cálculo, visualizador de archivos, programas de modelación, etc.

Los formatos por ejecutar durante el desarrollo de la metodología serán principalmente .tiff, .kml y .shp, mismos que representan una capa de tipo vectorial o raster. Se sugiere comenzar el uso del programa creando una carpeta dedicada al almacenamiento de todos los insumos y productos procesados en *QGIS* ya que en caso de querer compartir el proyecto será necesario compartir dicha carpeta con todos los archivos en cuestión para que este pueda ejecutarse con éxito en cualquier ordenador.

<sup>7</sup> Sitio web de *QGIS*, enlace: www.qgis.org

Los siguientes puntos enlistan algunas de las funciones a tener en cuenta antes de comenzar a trabajar:

- *Nuevo proyecto*
- *Propiedades del proyecto*
- *Caja de herramientas*
- *Sistema de Referencia de Coordenadas (SRC) del proyecto*
- *Identificar objetos espaciales*
- *Administrar e instalar complementos*
- *Calculadora de campos*
- *Seleccionar objetos espaciales*
- *Conmutar edición*
- *Tabla de atributos*
- *Administrador de fuentes de datos*

En la barra de herramientas principal se encuentran algunos menús a destacar que enlistan los procesos más comunes por aplicar dependiendo del tipo de capa que se esté trabajando (vectorial o ráster), así como las opciones para ir a las propiedades del proyecto y exportarlo en los diferentes formatos disponibles.

El menú "complementos" permite añadir más procesos a *QGIS* a traves de un repositorio de funciones generadas por desarrolladores para su aplicación en casos particulares o bien para complementar algunos procesos ya cargados en el software. Se sugiere descargar el complemento *HCMGIS* para cargar un mapa base en el lienzo del proyecto y ubicar más fácil el sitio o zona de trabajo.

El proceso para añadir capas puede ser simplemente arrastrando el archivo que se desee visualizar desde su ubicación al lienzo del proyecto (esto en caso de ser un archivo .tiff o .shp) o a través del administrador de fuentes de datos, desde donde será posible también conectar un WMS (*Warehouse Management System*) de alguna dependencia o

empresa con información disponible para su uso dentro de *QGIS*, tal es el caso de INEGI<sup>8</sup> o incluso de *LandViewer,* este último permite el enlace de un WMS solo dentro las funciones contenidas en su plan PRO.

Una vez creado y guardado un proyecto nuevo, será necesario identificar la zona de trabajo a fin de indicar el SRC a utilizar, para la aplicación de la metodología tal y como se definió en el capítulo III del documento, se usó el SRC *WGS84/UTM Zone14N* para las capas generadas dentro del software*.* 

Lo enunciado en los párrafos anteriores representa de manera general los aspectos a tener en cuenta antes de usar *QGIS* para la aplicación de esta metodología o bien para cualquier otro propósito. La interfaz del software es demasiado extensa por lo que en los siguientes puntos de este capítulo se utilizarán las funciones mencionadas y algunas otras necesarias para alcanzar el objetivo de la metodología.

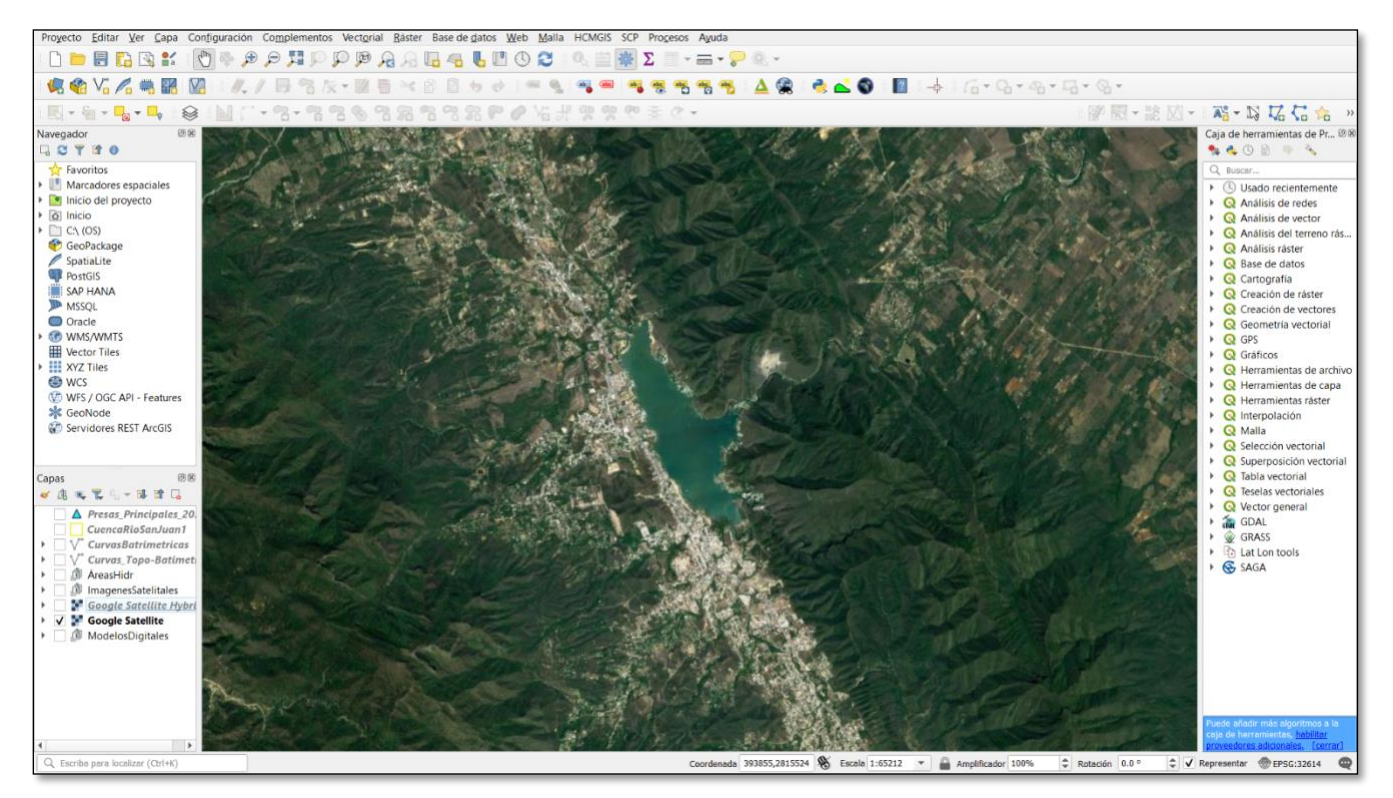

*Figura 17, Interfaz de QGIS con Google Satélite como mapa base. Fuente: QGIS 2022.*

<sup>8</sup> *INEGI* (Instituto Nacional de Estadística y Geografía), organismo público autónomo responsable de captar y difundir información de México en cuanto al territorio, los recursos, la población y economía, con el fin de dar a conocer las características de nuestro país y ayudar a la toma de decisiones.

### <span id="page-38-0"></span>V.2 Procesamiento de imágenes satelitales

En este punto se procesan los archivos recuperados en el capítulo IV para la extracción de la información de interés, la característica relevante de las imágenes en este caso es el área en planta ocupada por el vaso de la presa en un determinado día, misma que representa una elevación registrada en el archivo recuperado del SIH de CONAGUA en el capítulo III.

Las imágenes descargadas se irán cargando una a una en el lienzo del proyecto; para ello se recomienda mantener un orden de acuerdo con la elevación relacionada con la fecha de la imagen, es decir, se deberá cargar primero la imagen que corresponda a la fecha con la menor elevación registrada y consecutivamente se irán cargando las que tengan una mayor elevación. La tabla 6 muestra una forma de ir ordenando las imágenes, aquí se puede observar que estas no tienen un orden cronológico debido a que el filtro para la búsqueda y descarga fue la elevación que representan dichas imágenes en las diferentes fechas según el registro del SIH.

| Fecha      | <b>Imagen</b> | <b>Satelite</b>         | Elevación [msnm] SIH |
|------------|---------------|-------------------------|----------------------|
| 23/06/2022 |               | Sentinel-2<br>L2A, $5m$ | 433.81               |
| 29/05/2022 |               | Sentinel-2<br>L2A, $5m$ | 434.75               |
| 14/05/2022 |               | Sentinel-2<br>L2A, $5m$ | 435.76               |

*Tabla 6, Registro de imagenes, Excel 2022*

El proceso "poligonizar" dentro de *QGIS*, destaca las diferentes zonas de una imagen con base en los colores que poseen, asignando a cada píxel un *Digital Number* (DN) que sirve para filtrar solo los pixeles que representen la o las características de interés; para

aplicar dicho proceso se recomienda el uso de la imagen con el filtro LAND/WATER, pues este facilita la ejecución del mismo, ya que de usarse la imagen sin filtros el software demorara más tiempo en arrojar resultados y el proceso de filtrado de los pixeles de interés será más complejo.

El área delimitada por los pixeles en el proceso anterior deberá convertirse en una capa .shp que represente a la misma mediante un polígono irregular del que se puedan calcular sus características geométricas. El proceso aplicable a las imágenes enunciado anteriormente deberá repetir "n" número de veces según el número de imágenes que se hayan descargado.

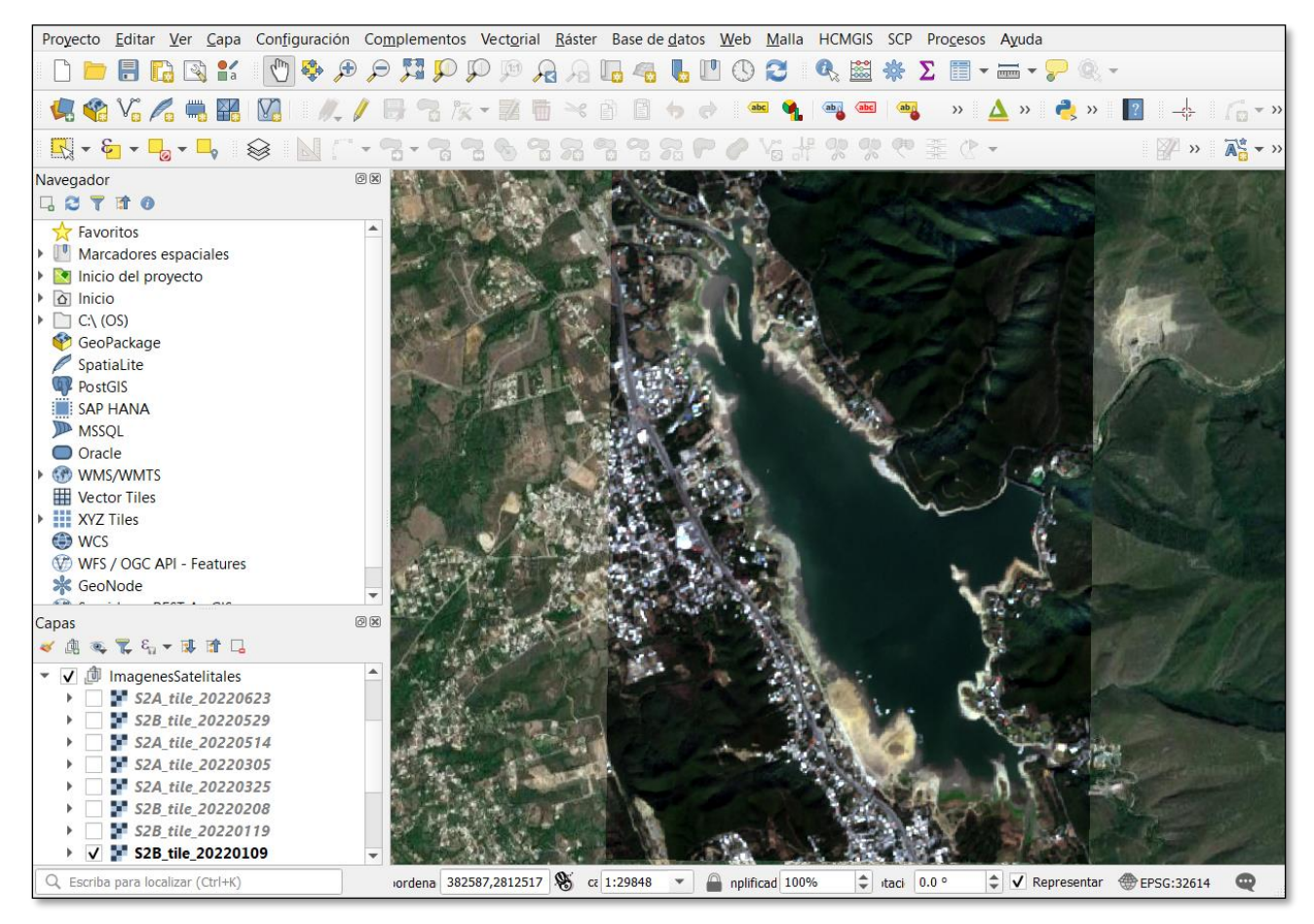

*Figura 18, Vista previa de imagen satelital del 09/01/22. Fuente: QGIS 2022.*

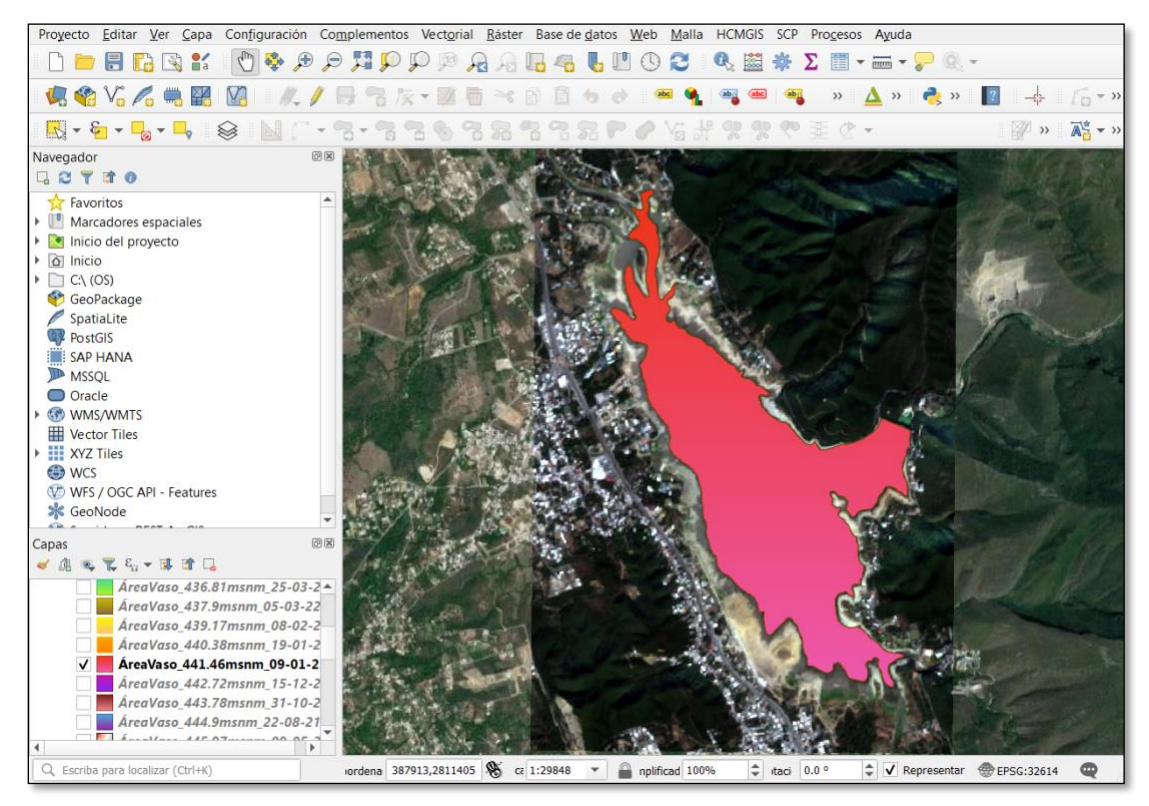

*Figura 19, Vista previa del área hidráulica delimitada por el vaso de la presa el 09/01/22. Fuente: QGIS 2022.*

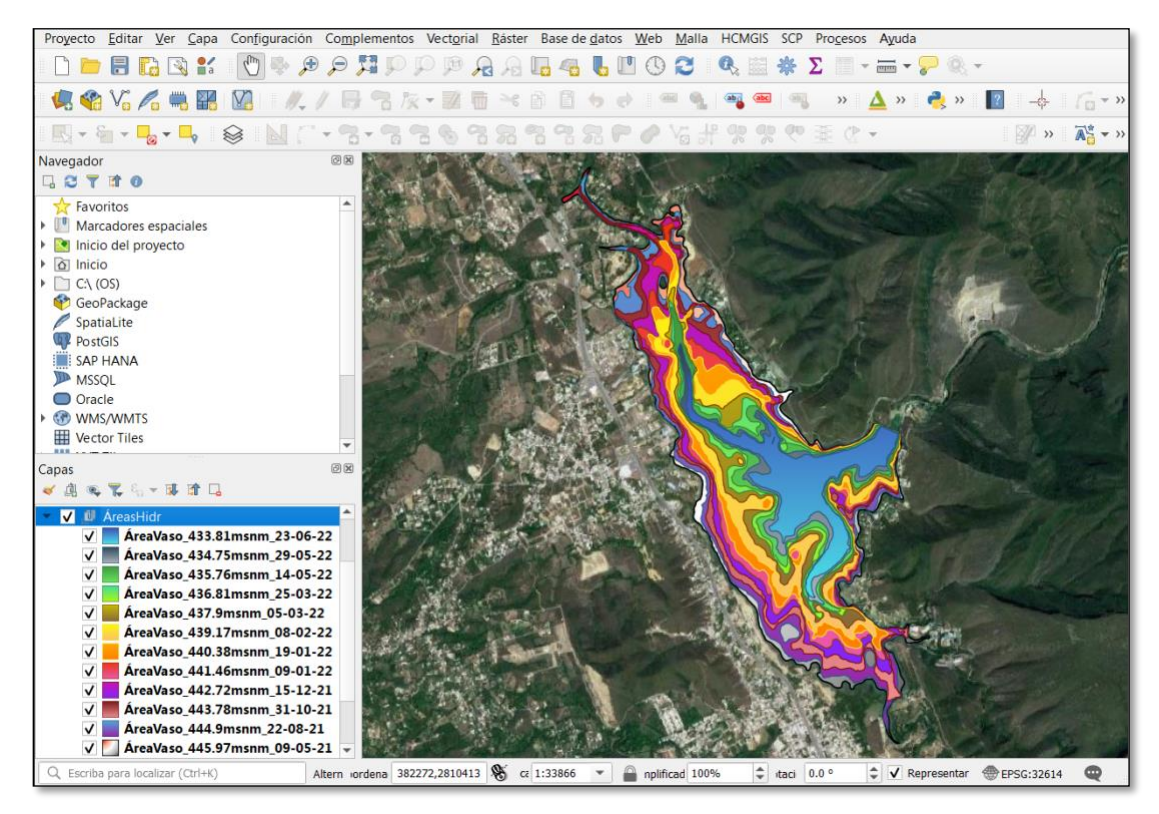

*Figura 20, Vista previa de las áreas hidráulicas correspondientes a las imágenes descargadas. Fuente: QGIS 2022.*

La figura 19 muestra el resultado buscado para una de las imágenes satelitales, mientras que en la figura 20 se pueden visualizar los resultados de cada una de las imágenes satelitales procesadas; se puede observar también en que en la figura 20 dentro del panel de capas se ordenaron los resultados con base en la elevación registrada para las diferentes fechas destacando el intervalo de aprox. 1m entre cada una. A partir de este punto con ayuda de la calculadora de campos se calcula el valor del área de cada una de las capas resultantes.

En las propiedades del proyecto es posible indicar las unidades en las que se desea obtener alguna medida de distancia o superficie, por lo que antes de utilizar la calculadora de campos es conveniente revisar que dichas unidades sean las de interés ya que los resultados procesados por la calculadora estarán sujetos a estas unidades.

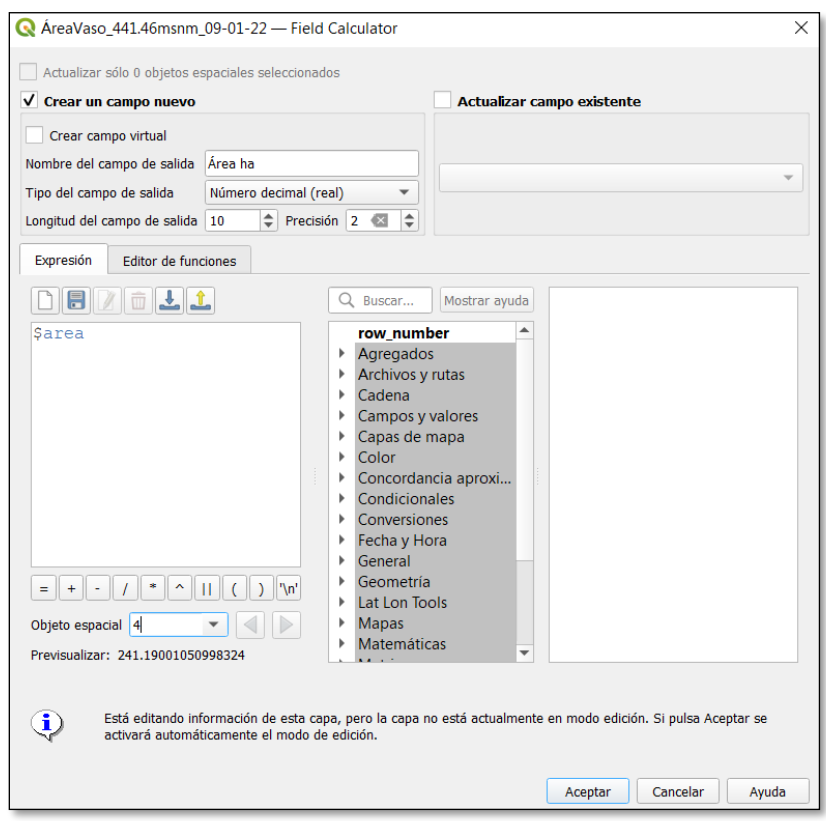

*Figura 21, Ventana de la calculadora de campos. Fuente: QGIS 2022.*

Una vez aplicada la expresión "*\$area*" en cada una de las capas resultantes del procesamiento de las imágenes, se sugiere recuperar los resultados en una tabla para su comparación con valores del registro del SIH.

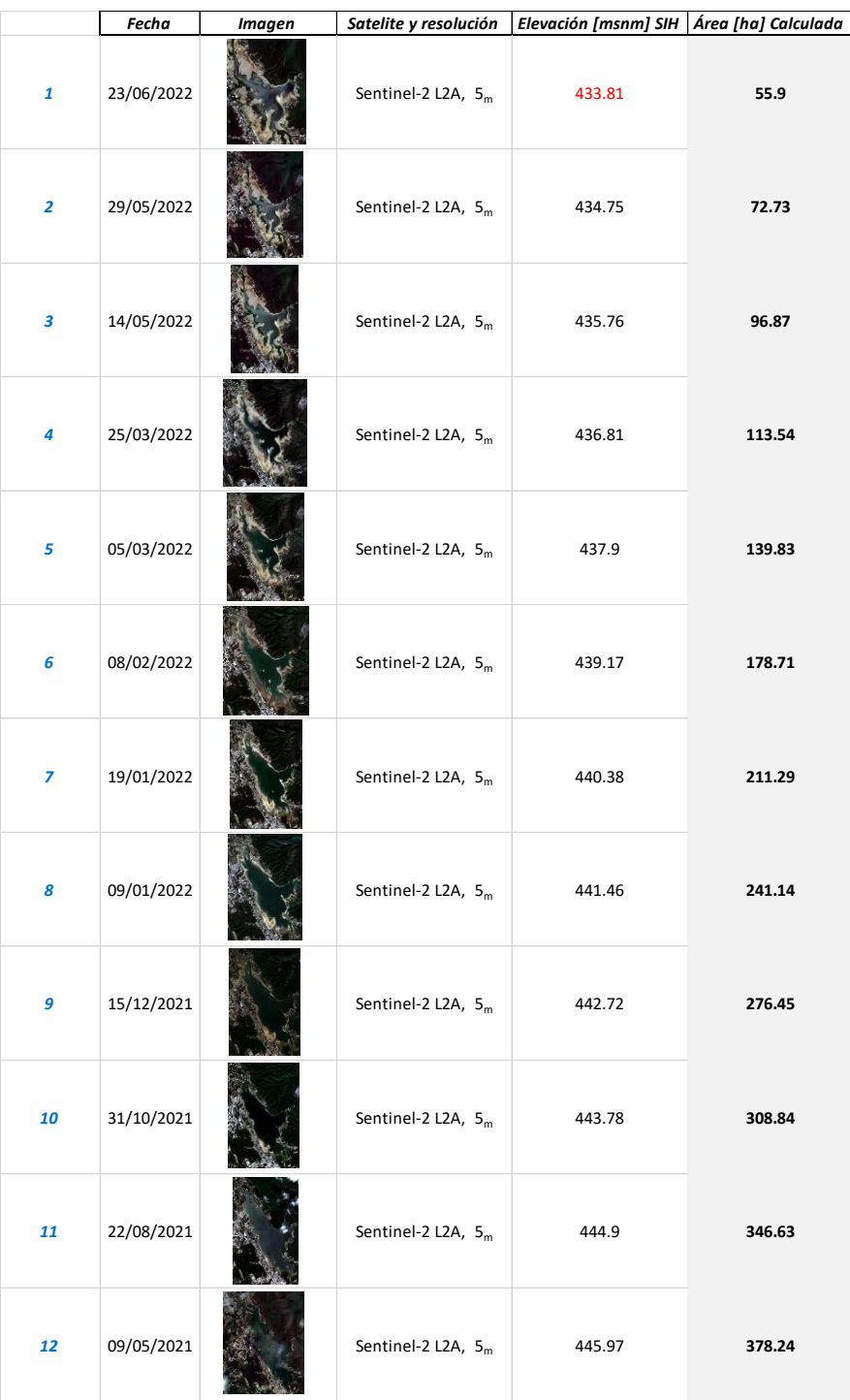

*Tabla 7, Áreas calculadas a partir de imágenes satelitales, QGIS-Excel 2022*

# <span id="page-43-0"></span>CAPÍTULO VI – Análisis y aplicación de los datos recuperados

En este capítulo se presentan los resultados obtenidos anteriormente para generar la curva Elevaciones-Áreas y comprobar el estado de los azolves en la presa *La Boca* comparando dicha curva con otra generada a partir de datos oficiales del SIH, mismo que pone a disposición del público con acceso a internet un registro de datos climáticos e hidrológicos de estaciones hidrométricas, climatológicas y de las presas del país con la finalidad de que puedan aprovecharse en proyectos de investigación y/o trabajos donde se requiera conocer el comportamiento de los cuerpos de agua y clima en una zona determinada a lo largo del tiempo.

En el capítulo IV se utilizó el registro de datos correspondientes a la presa *La Boca* para conocer las fechas en las que el vaso presentaba valores de elevaciones mínimas; dentro de ese mismo registro además de los valores de elevación se encuentran el área y volumen registrados cada día, estos servirán para generar la curva E-A-C y con ello observar el comportamiento de la capacidad de la presa a lo largo del tiempo. Los datos calculados a partir de las imágenes satelitales permitirán comprobar entonces que el comportamiento de la curva E-A generada a partir de los valores registrados por CONAGUA es consistente con la generada a partir de los valores recuperados mediante el SIG.

## <span id="page-43-1"></span>VI.1 Curva Elevaciones-Áreas-Capacidades oficial (CONAGUA)

El siguiente gráfico fue generado en intervalos de 10 años para las curvas *Elevaciones-Capacidades*, desde los primeros datos registrados (1957) en el SIH hasta el 2022, existen periodos en los que no se tiene registro alguno dentro de las estaciones por lo que en las curvas aparecerán espacios en blanco, sin embargo, lo destacable de estas curvas es el desplazamiento de una con respecto a otra, es decir, se puede notar que con el paso de los años es necesario tener una mayor elevación y por ende más área para una misma capacidad de almacenamiento. En el mismo gráfico se muestran los niveles del Nivel de Aguas Mínimas de Operación (NAMINO), Nivel de Aguas Máximas de Operación (NAMO) y Nivel de Aguas Máximas Extraordinarias (NAME) correspondientes a la presa, a fin de identificar la capacidad de la presa en relación con dichos niveles.

Mientras tanto, para la curva *Elevaciones-Áreas* se hizo una única curva con respecto a los ejes secundarios graficando desde los primeros registros de área hasta los correspondientes al año 2022, en dicha curva se puede observar un desplazamiento hacia la derecha para elevaciones mayores a los 446msnm, esto puede deberse a diversos factores, como el hecho de que la zona urbana esté invadiendo al área comprendida por el vaso de la presa o bien a problemas geológicos que afecten a la periferia del vaso, lo que significaría un error en la estimación original que se comprobaría con la metodología propuesta.

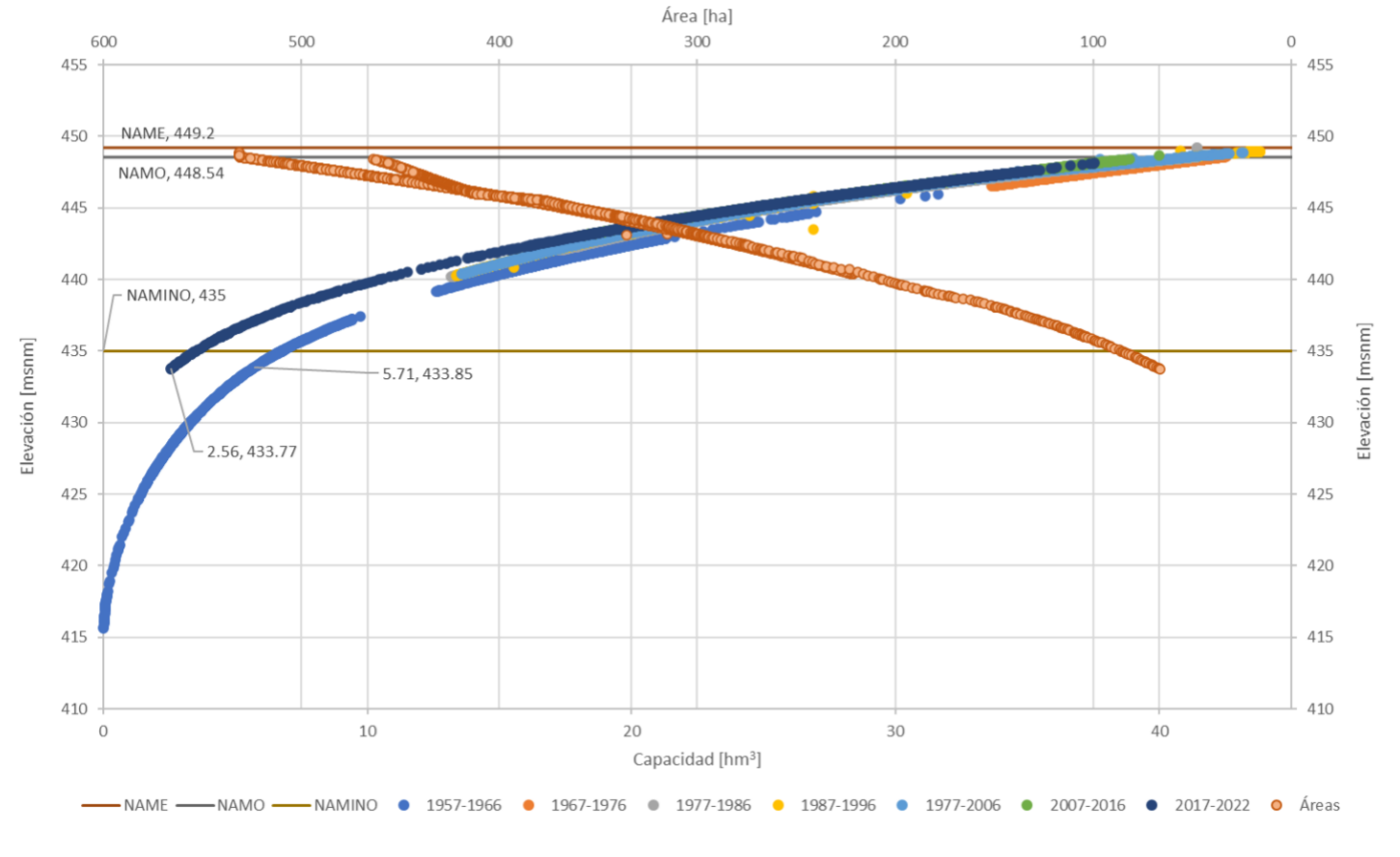

#### Curva E-A-C, SIH (CONAGUA)

*Figura 22, Curvas E-A-C con registro de CONAGUA, SIH-Excel 2022.*

En la figura 22, se puede observar que entre las curvas de capacidad más antigua y la más reciente (1957-1966 y 2016-2022) existe un desplazamiento evidente en el eje "y" que es más notorio para los valores de elevación más bajos debido a que el volumen de los azolves va reduciendo la capacidad de almacenamiento en el fondo del vaso; para la cota 433.8msnm se resaltó un punto en ambas curvas a fin de identificar la diferencia en su capacidad de almacenamiento con el paso de los años, con esto se puede observar que con una diferencia de aproximadamente 60 años la capacidad del vaso se ha reducido para esa elevación poco más de 55% con respecto al valor que se tenía cuando fue construida la presa.

| <b>Periodo</b>    | Capacidad (hm <sup>3</sup> ) |  |
|-------------------|------------------------------|--|
| 1957-1966         | 5.71                         |  |
| 2016-2022         | 2.56                         |  |
| <b>Diferencia</b> | 3.15                         |  |

*Tabla 8, Capacidad del vaso de la presa La Boca para la elevación 433.8msnm, Excel 2022.*

<span id="page-45-1"></span>Por lo anterior, el resultado esperado para el gráfico de áreas generado a partir de los datos calculados debería ser igual al del registro del SIH o por lo menos tener una diferencia mínima, con ello se estaría comprobando entonces que los datos del SIH están correctamente actualizados y por consecuencia, la capacidad de la presa debería garantizar el abasto de agua para los sectores que lo demanden, siempre y cuando estos no superen la oferta que tiene la presa en relación con su capacidad.

### <span id="page-45-0"></span>VI.2 Curva Elevaciones-Áreas (con datos calculados)

Con el registro de valores de área de la tabla 9, se construyó el siguiente gráfico para comparar las curvas E-A a fin de concluir y justificar que los valores de almacenamiento están actualizados o bien es necesario realizar un trabajo de actualización en las curvas batimétricas para conocer la capacidad real de la presa.

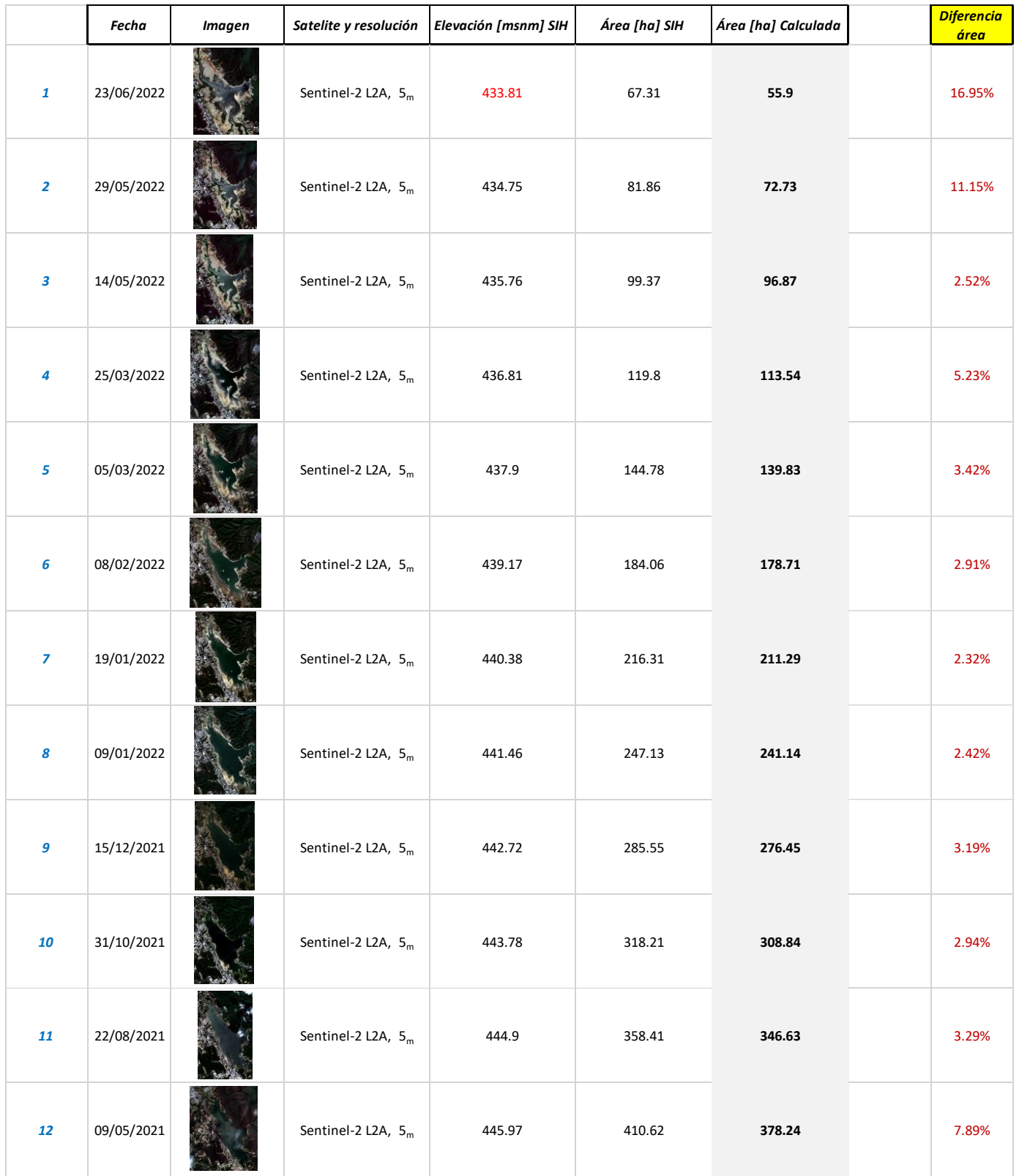

*Tabla 9, Registro de elevaciones-áreas, QGIS-Excel 2022.*

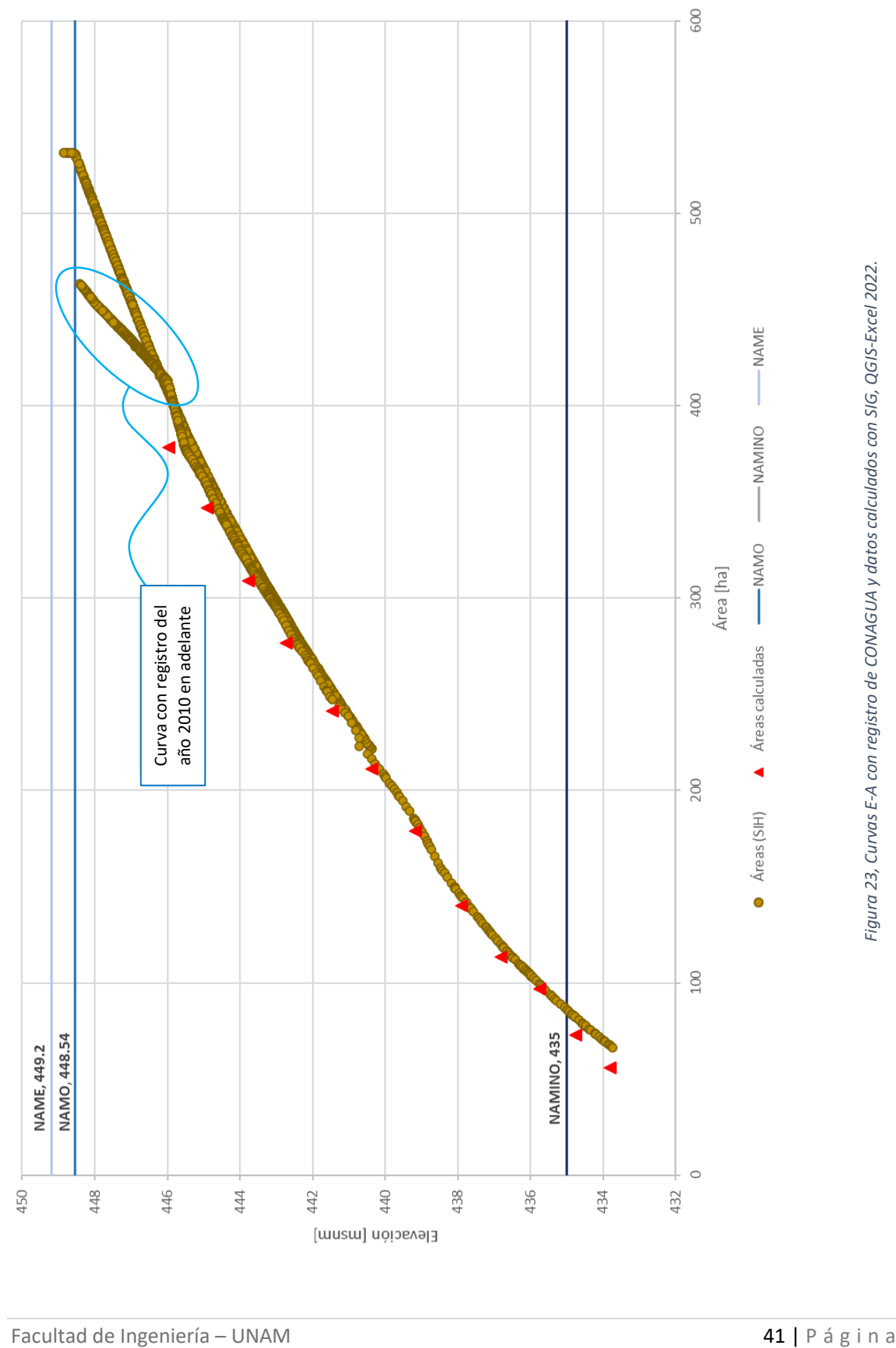

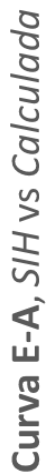

# <span id="page-48-0"></span>CAPÍTULO VII – Conclusiones

Durante el proceso de estudio de la carrera de Ingeniería Civil aprendí que es posible complementar la formación que le ofrece actualmente la Facultad a cada estudiante, auxiliándose de herramientas digitales que integren la parte teórica vista en las aulas con la realidad, pues ahora el mercado laboral exige a los egresados conocimientos informáticos que permitan volver más eficientes los procesos involucrados en la solución de problemas, por lo anterior es que es necesario mantener actualizados los planes de estudios conforme a lo que se demanda en el mundo laboral, pues al final la preparación como ingenieros debe permitir mejorar la calidad de vida de la sociedad utilizando los recursos al alcance del profesional de la ingeniería y que mejor que contar con mayores conocimientos. Se debe tener un panorama multidisciplinario a fin de encontrar áreas de oportunidad en cada problema por resolver, en el caso de este estudio el área de oportunidad fue la escasez de agua en el vaso de la presa *La Boca*, pues con el uso de herramientas digitales se logró proponer una actualización de los valores que representan algunas propiedades de la presa.

La metodología propuesta se puede aplicar con información disponible dentro de plataformas de código abierto buscando aprovechar los recursos disponibles en la red para generar contenido útil para las áreas de la ingeniería civil de forma gratuita con la finalidad de facilitar el análisis de diferentes procesos de manera eficiente. La información generada con percepción remota fue corroborada (calibrada) con la información disponible en el sitio de CONAGUA-SIH.

Con base en los resultados de la metodología propuesta se concluye que la curva de valores que representa el comportamiento más probable para las elevaciones mayores a 446msnm será la que se forma a partir de los valores de área consecuentes al registro del año 2010. Como se observó en la figura 23, lo valores calculados a partir de la metodología se comportan de manera similar a la curva mencionada para la mayoría de los niveles del vaso, sin embargo, para las elevaciones mayores a 446msnm se puede observar un desplazamiento hacia la izquierda que indica que con el paso de los años se está perdiendo capacidad de almacenamiento en las áreas más importantes del vaso. En los anexos se adjunta una propuesta de actualización del mapa batimétrico del vaso de la presa, mismo que queda en espera de una posible revisión/comparación con el mapa original a fin de agregar valor a la metodología añadiendo otro resultado importante además de la revisión y actualización de las curvas. Como complemento al análisis de sedimentos y azolves, en el trabajo se utilizaron datos de la Serie VII 2018, se recomienda llevar a cabo un análisis con la información histórica disponible para tener un mayor detalle en el cambio del uso de suelo de la cuenca de aportación.

Este trabajo fue desarrollo durante la contingencia sanitaria por COVID-19, ese periodo para mí fue una ventana de oportunidades, pues el estar en casa tanto tiempo frente a la computadora se pudieron desarrollar habilidades en el uso de diferentes software que me permitieron aprovechar los recursos que en ese momento se tenían a la mano para generar contenido nuevo y/o revisar información existente a fin de obtener resultados que fueran útiles para la ingeniería civil, tal como lo desarrollado en el documento. Se propuso un proceso que en un principio estaba enfocado al área de la hidráulica de manera tal que pueda usarse para cualquier otra área donde el uso de SIG facilite el análisis de información.

# <span id="page-50-0"></span>ANEXOS

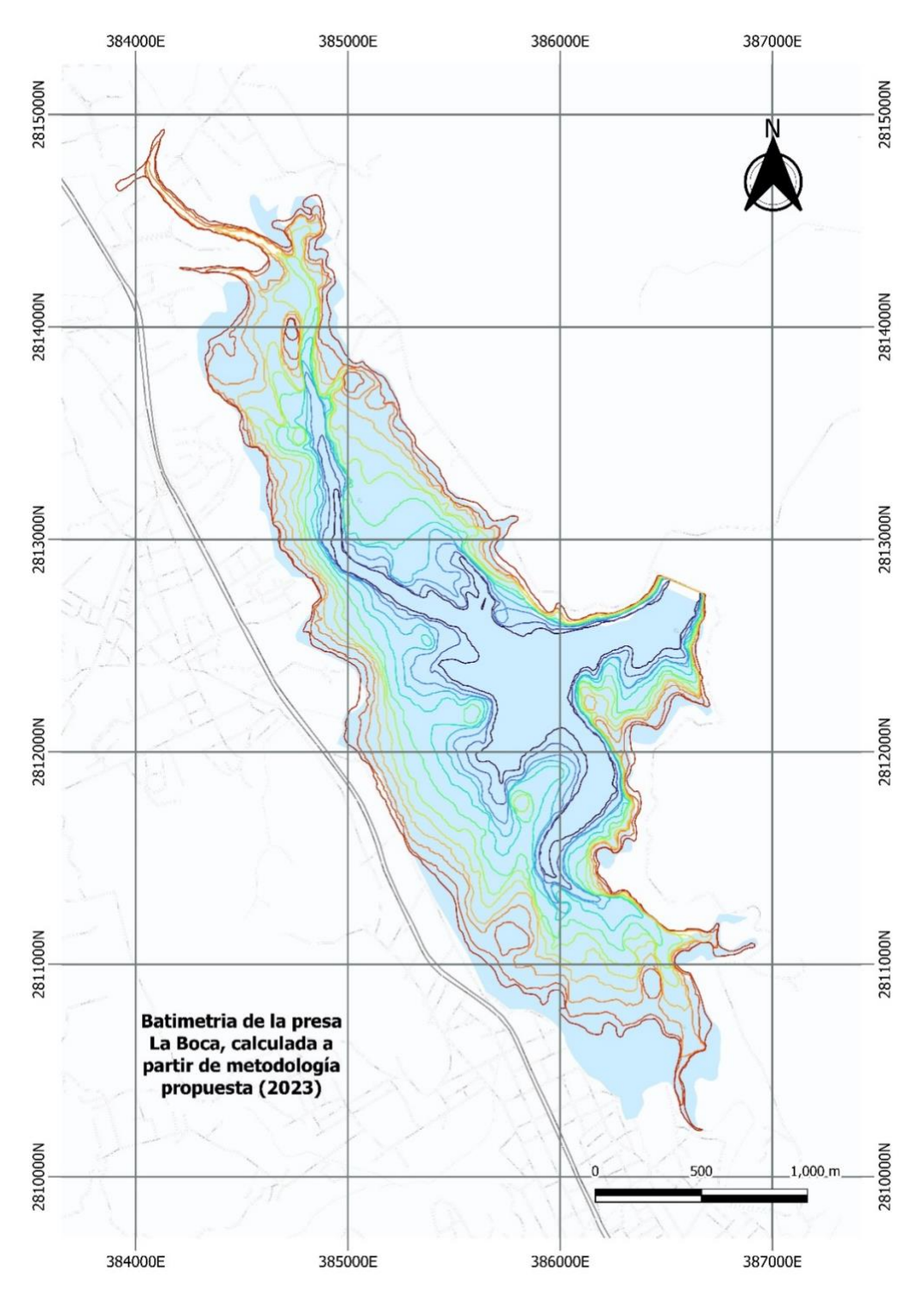

*Figura 24, Mapa batimétrico sugerido para la presa La Boca, Fuente: propia 2023.*

# <span id="page-51-0"></span>Referencias bibliográficas

De Prevención De Desastres, C. N. (2021, 30 marzo). *Tecnología espacial y percepción remota en la prevención de desastres*. gob.mx. Recuperado 18 de enero de 2023, de https://www.gob.mx/cenapred/articulos/tecnologia-espacial-y-percepcion-remota-en-laprevencion-de-desastres

Lemus, J. L. C., & Lira, J. (2003). *La Percepción Remota: Nuestros Ojos Desde el Espacio*. Sección de Obras de Ciencia y.

European Space Agency. (2011, 17 mayo). *ESA - Eduspace ES - Inicio - Tecnología de radar*. EUROPEAN SPACE AGENCY. Recuperado 15 de marzo de 2022, de https://www.esa.int/SPECIALS/Eduspace\_ES/SEMGV7E3GXF\_0.html

European Space Agency. (2011a, marzo 2). *ESA - Eduspace ES - Inicio - Satélites de observación terrestre: introducción*. Recuperado 19 de abril de 2022, de https://www.esa.int/SPECIALS/Eduspace\_ES/SEMJC07SXIG\_0.html

Colaboradores de Wikipedia. (2022). Satélite de observación terrestre. *Wikipedia, la enciclopedia libre*. https://es.wikipedia.org/wiki/Sat%C3%A9lite\_de\_observaci%C3%B3n\_terrestre#:~:text=L os%20sat%C3%A9lites%20de%20observaci%C3%B3n%20terrestre,%2C%20meteorolog %C3%ADa%2C%20cartograf%C3%ADa%2C%20etc.

*Monterrey VI. Acueducto Tampaón-Cerro Prieto*. (s. f.). [Diapositivas; WEB]. Presentación para la reunión nacional de infraestructura hidráulica 2011, Oaxaca, México. cmic.org.mx. https://www.cmic.org.mx/cmic/patrocinios/ihidraulica11/ponencias/04-Presentacion%20Oaxaca%20CMIC%20Mty6-sept%2021.pdf

Admin, F. (2023, 23 marzo). *Los diferentes tipos de órbita de los satélites - Darwin Innovación*. Darwin Innovación. Recuperado 27 de abril de 2022, de https://darwincav.com/es/news/different-types-of-satellite-orbit/

Landsat NASA. (2022, 16 febrero). *Landsat Science*. Landsat Science | A joint NASA/USGS Earth observation program. Recuperado 25 de agosto de 2022, de https://landsat.gsfc.nasa.gov/

*SENTINEL 2*. (2015, 17 junio). European Space Agency. Recuperado 27 de agosto de 2022, de https://www.esa.int/Space\_in\_Member\_States/Spain/SENTINEL\_2

*Sobre Copernicus | Copernicus*. (s. f.). Copernicus EU. Recuperado 28 de agosto de 2022, de https://www.copernicus.eu/es/sobre-copernicus

*SINA*. (s. f.). Sistema Nacional de Información del Agua. Recuperado 6 de febrero de 2022, de https://sina.conagua.gob.mx/sina/

*Bienvenido al proyecto QGIS!* (s. f.). QGIS. Recuperado 10 de octubre de 2021, de https://www.qgis.org/es/site/